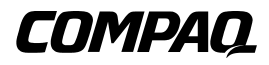

### **TA1000 Tape Drive Array**

Referenzhandbuch

Erste Ausgabe (Juni 2000) Teilenummer 189904-041 Compaq Computer Corporation

### **Hinweis**

© 2000 Compaq Computer Corporation.

Compaq und das Compaq Logo sind eingetragen beim U.S. Patent and Trademark Office.

Microsoft, MS-DOS, Windows und Windows NT sind eingetragene Marken der Microsoft Corporation in den USA und/oder anderen Ländern.

Intel und Pentium sind eingetragene Marken und Celeron und Xeon sind Marken der Intel Corporation in den USA und/oder anderen Ländern.

UNIX ist eine eingetragene Marke der The Open Group.

Alle anderen in diesem Dokument verwendeten Produktnamen können Marken oder eingetragene Marken der jeweiligen Unternehmen sein.

Compaq Computer Corporation haftet nicht für technische oder redaktionelle Fehler oder Auslassungen in diesem Dokument. Inhaltliche Änderungen dieses Handbuchs behalten wir uns ohne Ankündigung vor. Die Informationen in dieser Veröffentlichung werden ohne Gewähr für ihre Richtigkeit zur Verfügung gestellt. Insbesondere enthalten diese Informationen keinerlei zugesicherte Eigenschaften. Alle sich aus der Verwendung dieser Informationen ergebenden Risiken trägt der Benutzer.

Im übrigen haftet Compaq nur nach Maßgabe der folgenden Regelungen: Bei Vorsatz, Ansprüchen nach dem Produkthaftungsgesetz sowie bei Personenschäden haftet Compaq nach den gesetzlichen Vorschriften. Bei grober Fahrlässigkeit ist die Haftung der Höhe nach begrenzt auf den typischerweise vorhersehbaren Schaden, soweit der Schaden nicht durch leitende Angestellte oder Organe verursacht oder wenn eine wesentliche Vertragspflicht verletzt wurde. Bei einfacher Fahrlässigkeit haftet Compaq nur, wenn eine wesentliche Vertragspflicht verletzt wurde oder wenn ein Fall des Verzuges oder einer von Compaq zu vertretenden Unmöglichkeit vorliegt. Die Haftung ist in diesen Fällen begrenzt auf den typischerweise vorhersehbaren Schaden. Bei Fehlen zugesicherter Eigenschaften, anfänglicher Unmöglichkeit oder der während des Verzuges eintretenden Unmöglichkeit ist die Haftung der Höhe nach begrenzt auf den typischerweise vorhersehbaren Schaden.

Die Garantien für Compaq Produkte werden ausschließlich in der entsprechenden, zum Produkt gehörigen Dokumentation beschrieben. Aus dem vorliegenden Dokument sind keine weiterreichenden Garantieansprüche abzuleiten.

Compaq TA1000 Tape Drive Array Referenzhandbuch Erste Ausgabe (Juni 2000) Teilenummer 189904-041

# **Inhalt**

#### Zu diesem Handbuch

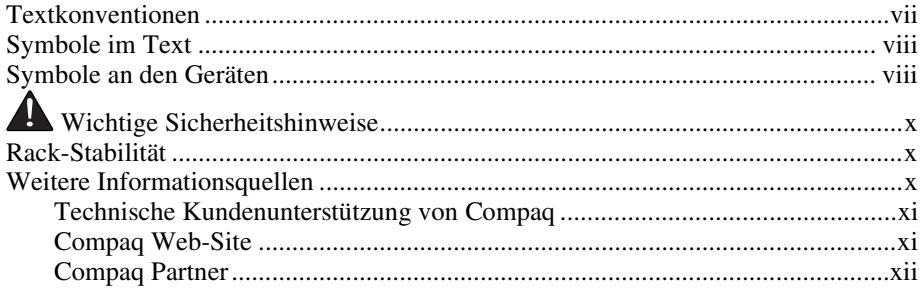

## Kapitel 1

## Übersicht zum Tape Drive Array

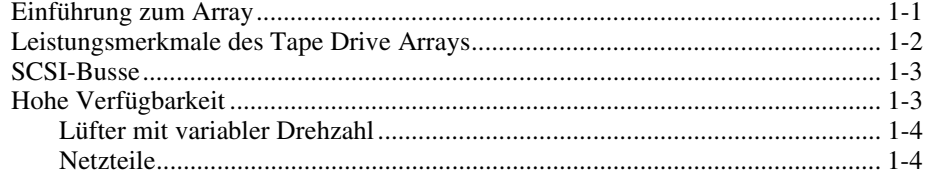

## Kapitel 2

#### Installieren des Tape Drive Arrays

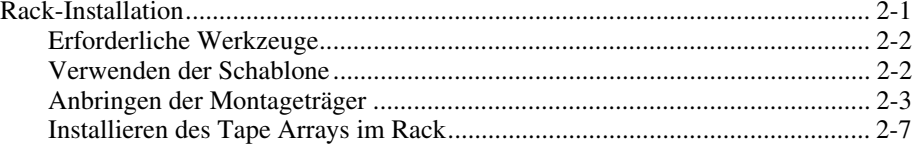

#### **[Installieren des Tape Drive Arrays](#page-15-0)** *Fortsetzung*

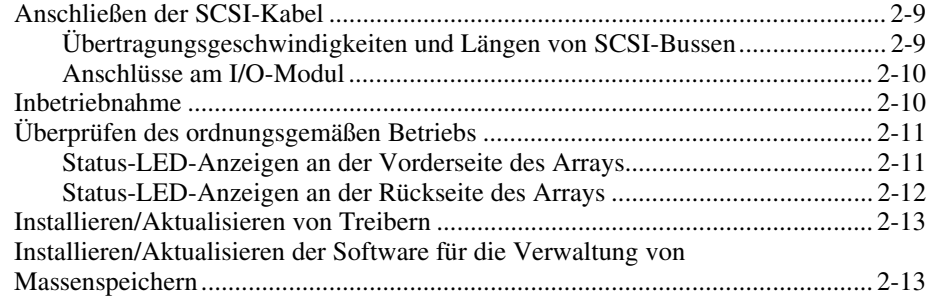

## *[Kapitel 3](#page-28-0)*

## **I/O-Modul**

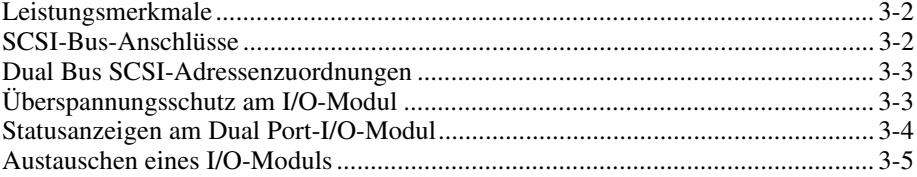

## *Kapitel 4*

#### **[Environmental Monitoring Unit](#page-33-0)**

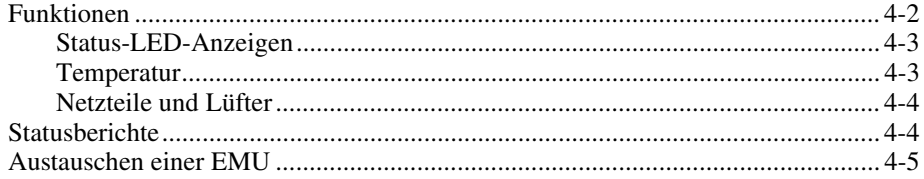

### *Kapitel 5*

### **[Bandlaufwerke](#page-38-0)**

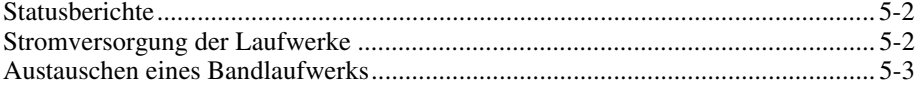

## Kapitel 6

#### Stromversorgung und Kühlung

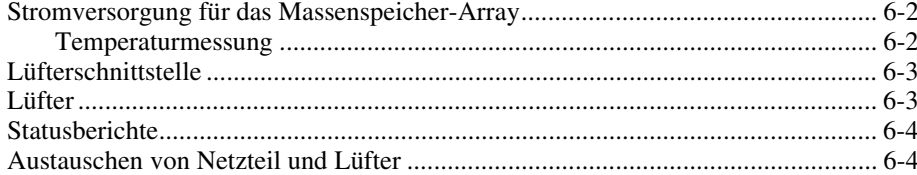

## Kapitel 7

#### Austauschen von CRUs

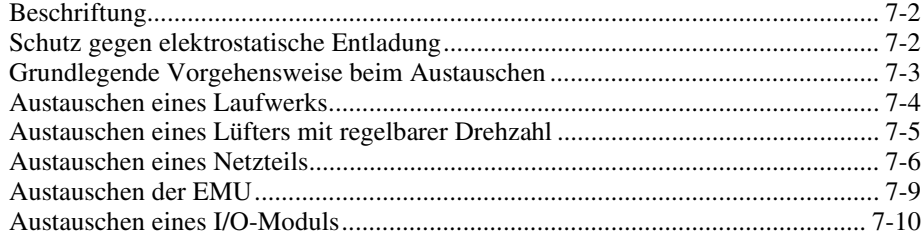

## Anhang A

#### Zulassungshinweise

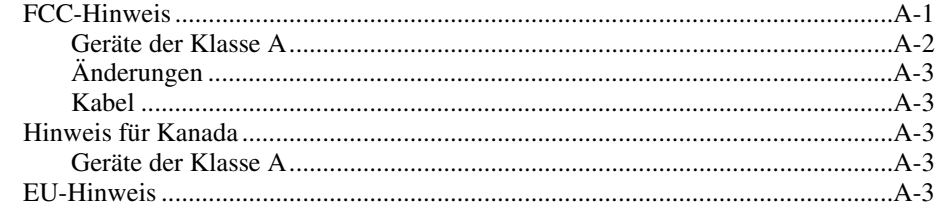

### **Index**

## **Zu diesem Handbuch**

<span id="page-5-0"></span>Dieses Handbuch enthält schrittweise Installationsanleitungen sowie Informationen über Betrieb, Fehlerbeseitigung und zukünftige Aktualisierungen des Compaq TA1000 Tape Drive Array.

## **Textkonventionen**

In diesem Dokument werden folgende Formatierungen zur Unterscheidung von Textelementen verwendet.

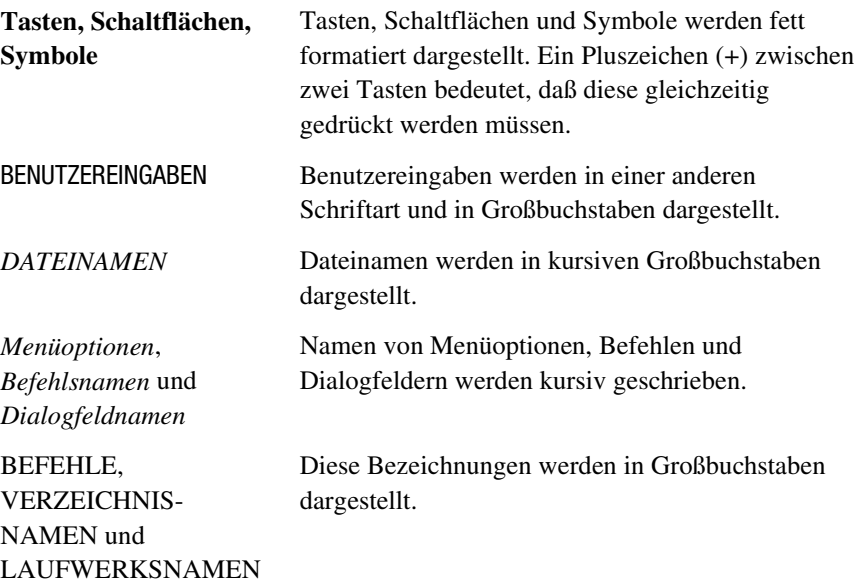

<span id="page-6-0"></span>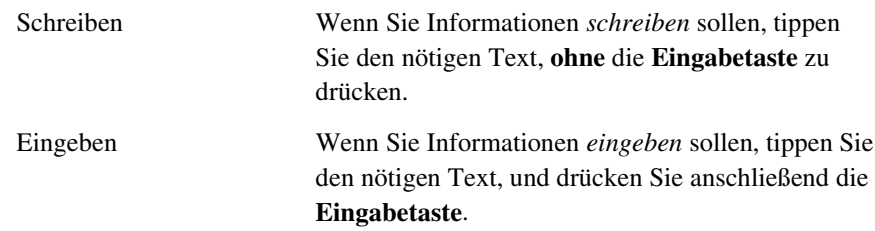

## <span id="page-6-1"></span>**Symbole im Text**

Die nachfolgend aufgeführten Symbole können im Text dieses Handbuchs vorkommen. Diese Symbole haben folgende Bedeutungen:

**VORSICHT:** In dieser Form hervorgehobener Text weist darauf hin, daß die Nichtbeachtung der Anleitungen zu Verletzungen oder zum Tod führen kann.

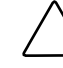

**ACHTUNG:** In dieser Form hervorgehobener Text weist darauf hin, daß die Nichtbeachtung der Anleitungen zur Beschädigung der Geräte oder zum Verlust von Daten führen kann.

**WICHTIG:** In dieser Form hervorgehobener Text dient der Verdeutlichung bestimmter Informationen oder enthält spezielle Anleitungen.

**HINWEIS:** In dieser Form hervorgehobener Text kennzeichnet Kommentare, Hinweise oder Zusatzinformationen.

## **Symbole an den Geräten**

An einem Gerät können sich folgende Symbole befinden, die auf potentielle Gefahrenquellen hinweisen:

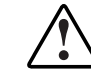

Dieses Symbol weist im Zusammenhang mit anderen Symbolen auf eine mögliche Gefahr hin. Ein Nichtbeachten der Warnunghinweise kann zu Verletzungen führen. Einzelheiten entnehmen Sie bitte der Dokumentation.

<span id="page-7-1"></span><span id="page-7-0"></span>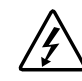

Dieses Symbol weist auf Komponenten , die gefährliche Spannungen führen, oder auf die Gefahr eines elektrischen Schlags hin. Lassen Sie Wartungsarbeiten von qualifiziertem Servicepersonal durchführen.

**VORSICHT:** Öffnen Sie diese Abdeckung nicht, um sich keiner Verletzungsgefahr durch einen Stromschlag auszusetzen. Überlassen Sie Upgrades und Wartungs- und Reparaturarbeiten grundsätzlich dafür ausgebildetem Personal.

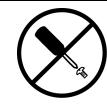

Dieses Symbol warnt vor der Gefahr eines elektrischen Schlags. In diesem Bereich sind keine vom Benutzer oder vor Ort wartbaren Elemente enthalten. Entfernen Sie auf keinen Fall diese Abdeckung.

**VORSICHT:** Öffnen Sie diese Abdeckung nicht, um sich keiner Verletzungsgefahr durch einen Stromschlag auszusetzen.

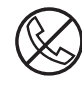

Dieses Symbol an einer RJ-45-Anschlußbuchse kennzeichnet eine Netzwerk-Schnittstellenverbindung.

**VORSICHT:** Um die Gefahr eines Stromschlages, eines Brandes oder einer Beschädigung der Geräte zu vermeiden, dürfen an diese Anschlußbuchsen keine Telefon- oder Telekommunikationsleitungen angeschlossen werden.

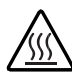

Dieses Symbol kennzeichnet eine heiße Oberfläche oder eine heiße Komponente. Das Berühren solcher Oberflächen stellt eine potentielle Verletzungsgefahr dar.

**VORSICHT:** Lassen Sie solche Oberflächen vor dem Berühren abkühlen, um Verletzungen zu vermeiden.

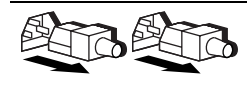

Diese Symbole an Netzteilen oder Stromversorgungssystemen weisen darauf hin, daß das Gerät über mehrere Stromquellen versorgt wird.

**VORSICHT:** Ziehen Sie alle Netzkabel ab, um das System vollständig von der Stromversorgung zu trennen und Verletzungen durch einen Stromschlag zu vermeiden.

<span id="page-8-0"></span>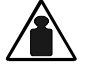

Dieses Symbol besagt, daß die Komponente zu schwer ist, um von einer einzelnen Person sicher bewegt werden zu können.

Gewicht in kg **VORSICHT:** Um Verletzungen oder eine Beschädigung des Geräts zu Gewicht in Pfund vermeiden, beachten Sie die vor Ort geltenden Gesundheits- und Sicherheitsanforderungen und –richtlinien für die manuelle Handhabung von Geräten.

## <span id="page-8-2"></span><span id="page-8-1"></span> **Wichtige Sicherheitshinweise**

Lesen Sie vor dem Installieren dieses Produkts das mitgelieferte Dokument *Important Safety Information* (Wichtige Sicherheitshinweise).

## **Rack-Stabilität**

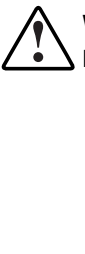

**VORSICHT:** Beachten Sie die folgenden Hinweise, um Verletzungen oder Beschädigungen der Geräte zu vermeiden:

- Alle verstellbaren Rack-Füße müssen korrekt nivelliert sein.
- Das Gesamtgewicht des Racks muß auf den verstellbaren Füßen lasten.
- Bei einer Einzel-Rack-Installation müssen die Stabilisierungsfüße am Rack angebracht sein.
- Bei Installationen mit mehreren Racks müssen die Racks miteinander verbunden sein.
- Ziehen Sie nur jeweils eine Komponente gleichzeitig heraus. Die Stabilität des Racks kann beeinträchtigt werden, wenn mehr als eine Komponente herausgezogen wird.

## **Weitere Informationsquellen**

Falls Probleme auftreten, die Sie nicht mit Hilfe der Informationen in diesem Handbuch lösen können, stehen Ihnen die folgenden Quellen mit zusätzlichen Informationen und weiteren Hilfen zur Verfügung.

#### <span id="page-9-2"></span><span id="page-9-1"></span><span id="page-9-0"></span>**Technische Kundenunterstützung von Compaq**

In Deutschland erreichen Sie die Technische Kundenunterstützung von Compaq unter der Telefonnummer 0180/5 21 21 11 (0,24 DM/Min.). In Nordamerika steht Ihnen die Technische Kundenunterstützung von Compaq unter der Nummer 1-800-OK-COMPAQ täglich rund um die Uhr zur Verfügung. Um eine ständige Qualitätsverbesserung zu erreichen, können die Anrufe unter Umständen aufgezeichnet oder überwacht werden.

Wenden Sie sich außerhalb Deutschlands und Nordamerikas an die telefonische Technische Kundenunterstützung von Compaq in Ihrer Nähe. Die Rufnummern für die weltweite Technische Kundenunterstützung finden Sie auf der Compaq Web-Site. Die Adresse der Compaq Web-Site lautet: http://www.compaq.com.

Bitte halten Sie folgende Informationen bereit, wenn Sie bei Compaq anrufen:

- Kundennummer für die technische Kundenunterstützung (falls vorhanden)
- Seriennummer des Produkts
- Name und Nummer des Produktmodells
- Eventuell angezeigte Fehlermeldungen
- Zusätzlich installierte Platinen oder Hardware
- Hardware und Software von Drittanbietern
- Betriebssystem und Version

#### **Compaq Web-Site**

Die Compaq Web-Site enthält Informationen zu diesem Produkt sowie die neuesten Treiber und Flash ROM-Images. Die Adresse der Compaq Web-Site lautet: http://www.compaq.com.

#### <span id="page-10-2"></span><span id="page-10-1"></span><span id="page-10-0"></span>**Compaq Partner**

Informationen zu einem Compaq Partner in Ihrer Nähe erhalten Sie unter folgender Rufnummer:

- Deutschland 0180/3 22 12 21 (0,18 DM/Min.)
- USA: 1-800-345-1518
- Kanada: 1-800-263-5868
- Für andere Länder finden Sie die entsprechenden Adressen und Rufnummern auf der Compaq Web-Site.

# *Kapitel 1*

# <span id="page-11-1"></span><span id="page-11-0"></span>**Übersicht zum Tape Drive Array**

## <span id="page-11-2"></span>**Einführung zum Array**

Das *Compaq* TA1000 Tape Drive Array*™* unterstützt bis zu 10 Compaq Hot-Plug-Bandlaufwerke. Es unterstützt die Protokolle Wide-Ultra und Wide-Ultra2 SCSI. Der interne Bus unterstützt *ausschließlich* LVD-Laufwerke (Low Voltage Differential, Niederspannungs-Differential). Der externe Bus (vom Array zum Host-Controller) unterstützt entweder das Wide Ultra2 (LVD) oder das Wide Ultra-Single-Ended SCSI-Protokoll (SE). Die Informationen in diesem Handbuch basieren auf dem Wide Ultra2 LVD SCSI-Protokoll, der effektivsten Art zur Übertragung von Daten.

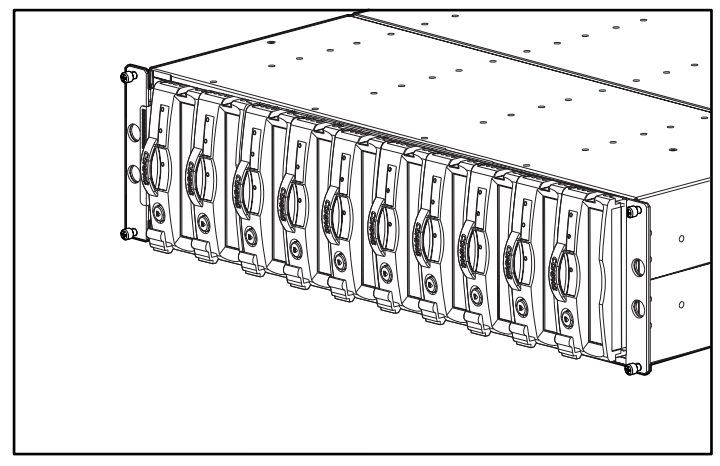

Abbildung 1-1. TA1000 Tape Drive Array

<span id="page-12-1"></span><span id="page-12-0"></span>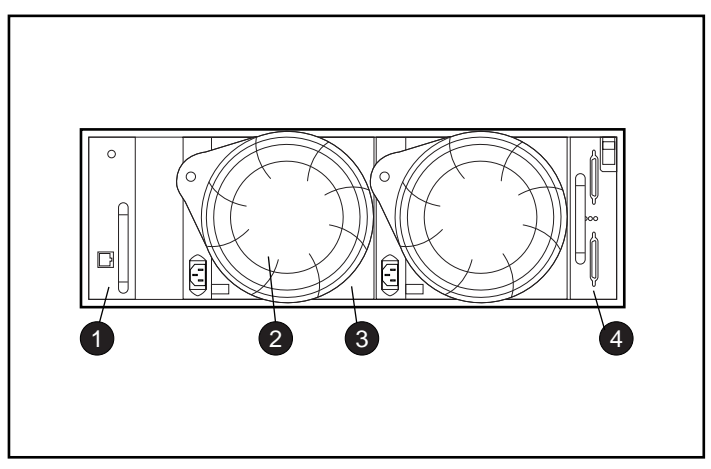

Abbildung 1-2. Rückseite des Tape Drive Array

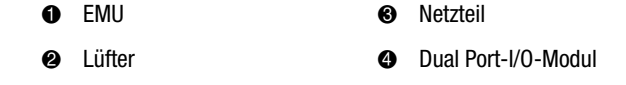

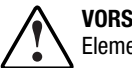

**VORSICHT:** Eine vollständig zusammengebaute Erweiterungseinheit (sämtliche Elemente installiert) wiegt mehr als 27,2 Kilogramm.

Compaq empfiehlt, die leere Erweiterungseinheit mit mindestens zwei Personen in ein Rack oder einen Tower zu installieren.

## **Leistungsmerkmale des Tape Drive Arrays**

Für den ordnungsgemäßen Betrieb des Tape Drive Arrays sind die folgenden Grundelemente erforderlich:

- Eine hot-plug-fähige EMU (Environmental Monitoring Unit, Überwachungseinheit für die Betriebsumgebung)
- Zwei hot-plug-fähige Netzteile
- Zwei hot-plug-fähige Lüfter
- Ein Dual Bus-I/O-Modul
- Ein hot-plug-fähiges Bandlaufwerk in jedem Einschub

<span id="page-13-1"></span><span id="page-13-0"></span>Vom TA1000 Tape Drive Array werden bis zu zehn 1,6-Zoll Compaq Hot-Plug-Bandlaufwerke unterstützt. Bei dem Array handelt es sich um ein Gerät zur Rack-Montage, das in einem Rack einen Einbauraum von 3 U Höhe belegt. Ein "U" (Höheneinheit) steht für 1,75 Zoll.

**ACHTUNG:** Durch das Entfernen eines Laufwerks wird der Luftstrom im Tape Drive Array wesentlich verändert. Dies kann zu einer Überhitzung des Geräts führen. Ersetzen Sie ein entnommenes Laufwerk daher immer so schnell wie möglich.

Die hot-plug-fähigen Elemente des Tape Drive Arrays können ausgetauscht werden, ohne daß eine Unterbrechung der Datenübertragung auf dem SCSI-Bus notwendig ist. Das TA1000 Tape Drive unterstützt ausschließlich Compaq Hot-Plug-Bandlaufwerke.

Eine vollständige Beschreibung der einzelnen Elemente und ihrer Funktion finden Sie in den folgenden Kapiteln. Dort finden Sie auch eine Beschreibung von Verfahren für das Herausnehmen und Austauschen von Elementen.

#### **SCSI-Busse**

Das Tape Drive Array unterstützt *interne* LVD-Busse für Wide Ultra2 SCSI (mit 16 Bit Bandbreite). Je nach Host-Schnittstelle kann der externen SCSI-Bus (der Bus vom I/O-Modul zum Host) entweder vom Typ Wide Ultra oder Wide Ultra2 sein, LVD oder SE. Länge, Übertragungsgeschwindigkeit und maximal zulässige Kabellänge werden durch den Typ des verwendeten SCSI-Busses festgelegt. Jedes Tape Drive Array verfügt über zwei interne SCSI-Busse. An jeden der Busse können bis zu 5 Geräte betrieben werden. Das I/O-Modul ist mit 68-poligen VHDCI-Anschlüssen (Very High Density Computer Interconnect) ausgestattet.

Detaillierte Informationen zu den SCSI-Bussen finden Sie in den Kapiteln 2 und 3.

### **Hohe Verfügbarkeit**

Die Funktionen zur Gewährleistung einer hohen Verfügbarkeit des Tape Drive Arrays ermöglichen das Weiterbetreiben des Geräts selbst nach dem Ausfall eines Lüfters mit variabler Drehzahl oder eines Netzteils.

#### <span id="page-14-0"></span>**Lüfter mit variabler Drehzahl**

Sämtliche Tape Drive Arrays verfügen über zwei Lüfter mit regelbarer Drehzahl. Bei allen Konfigurationen führt der Ausfall eines Lüfters automatisch dazu, daß der andere Ventilator mit höherer Drehzahl weiterarbeitet. Dadurch ist sichergestellt, daß das Tape Drive Array durch den Ausfall eines einzelnen Lüfters nicht deaktiviert wird.

#### **Netzteile**

Durch die Konfiguration einer redundanten Stromversorgung (zwei Netzteile) führt der Ausfall eines einzelnen Netzteils nicht zu einem Deaktivieren des Geräts. Auch beim Betreiben des Geräts mit nur einem Netzteil werden sämtliche Funktionen des Geräts sichergestellt.

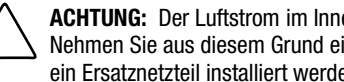

**ACHTUNG:** Der Luftstrom im Inneren des Geräts sollte nicht verändert werden. Nehmen Sie aus diesem Grund ein defektes Netzteil erst heraus, wenn sofort ein Ersatznetzteil installiert werden kann.

# *Kapitel 2*

# <span id="page-15-2"></span><span id="page-15-1"></span><span id="page-15-0"></span>**Installieren des Tape Drive Arrays**

In diesem Kapitel finden Sie Erläuterungen zu folgenden Themen:

- 1. Installieren eines TA1000 Tape Drive Arrays in ein Rack
- 2. Anschließen der SCSI-Kabel
- 3. Inbetriebnahme des Arrays
- 4. Überprüfen des ordnungsgemäßen Betriebs
- 5. Installieren/Aktualisieren von Treibern

## **Rack-Installation**

Im folgenden werden die Verfahren zum Installieren des Tape Drive Arrays in ein Rack beschrieben.

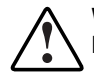

**VORSICHT:** Beachten Sie die folgenden Hinweise, um Verletzungen oder Beschädigungen der Geräte zu vermeiden:

- Sämtliche Ausgleichfüße müssen korrekt nivelliert sein.
- Das Gesamtgewicht des Racks muß auf den Ausgleichfüßen lasten.
- Bei einer Einzel-Rack-Installation müssen die Stabilisierungsfüße am Rack angebracht sein.
- Bei Installationen mit mehreren Racks müssen die Racks miteinander verbunden sein.
- Ziehen Sie nur jeweils eine Komponente gleichzeitig heraus. Die Stabilität des Racks kann beeinträchtigt werden, wenn mehr als eine Komponente herausgezogen wird.

#### <span id="page-16-0"></span>**Erforderliche Werkzeuge**

- Kreuzschlitzschraubendreher, Phillips Nr. 2.
- Schraubenschlüssel (3/8 Zoll)

#### **Verwenden der Schablone**

Markieren Sie die Befestigungspunkte an den Schienen mit Hilfe der Rack-Schablone auf der Vorder- und Rückseite des Racks.

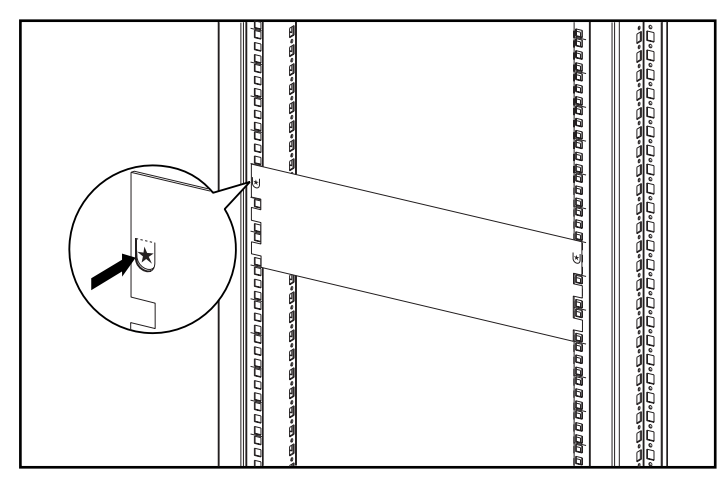

Abbildung 2-1. Verwenden der Rack-Schablone

#### <span id="page-17-1"></span><span id="page-17-0"></span>**Anbringen der Montageträger**

Bringen Sie die beiden Montageträger an.

**WICHTIG:** Bei einigen Compaq Racks wird ein Schienensystem mit viereckigen Löchern verwendet, bei anderen eines mit runden Löchern. Folgen Sie an den entsprechenden Stellen den für Ihren Rack-Typ zutreffenden Schritten.

- 1. Nur bei Racks mit viereckig gelochten Schienen: Bringen Sie an der Vorderseite beider Montageträger zwei Ausrichtklemmen  $\bullet$  über den runden Laschen an.
- 2. Nur bei Racks mit viereckig gelochten Schienen: Bringen Sie an der Rückseite beider Montageträger eine Ausrichtklemme <sup>2</sup> über der runden Lasche an.

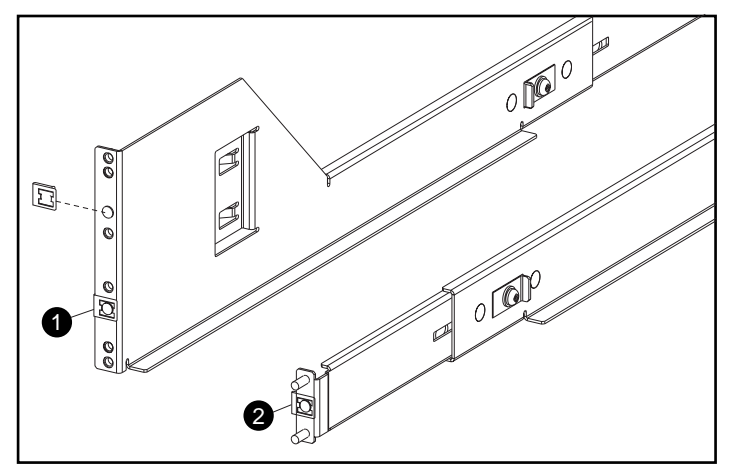

Abbildung 2-2. Anbringen der Ausrichtklemmen (nur bei Racks mit viereckig gelochten Schienen)

- <span id="page-18-1"></span><span id="page-18-0"></span>3. Lösen Sie gegebenenfalls die drei Schrauben in der Mitte des Montageträgers, um die Länge des Trägers auf die Tiefe des Racks einzustellen.
- 4. Nur bei Racks mit viereckig gelochten Schienen: Setzen Sie den linken Montageträger  $\bullet$  direkt hinter der vorderen vertikalen Schiene ein, indem Sie die zwei mittleren Löcher des Montageträgers mit den zuvor mit Hilfe der Schablone markierten Löchern der Schiene in Deckung bringen. Stellen Sie sicher, daß die Flansche der Ausrichtklemmen in den Rechtecklöchern der vertikalen Rack-Schiene sitzen.

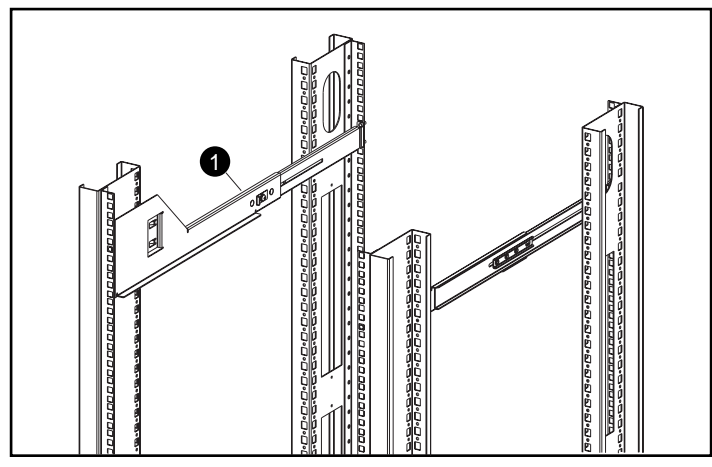

Abbildung 2-3. Ausrichten der Träger an einem Rack mit rechteckig gelochten Schienen

<span id="page-19-1"></span><span id="page-19-0"></span>5. Nur bei Racks mit rund gelochten Schienen: Ziehen Sie den Montageträger aus, bis er aus den hinteren Löchern der vertikalen Schienen herausreicht. Stellen Sie sicher, daß die Finger des Montageträgers in den entsprechenden inneren Löcher der vertikalen Schiene sitzen.

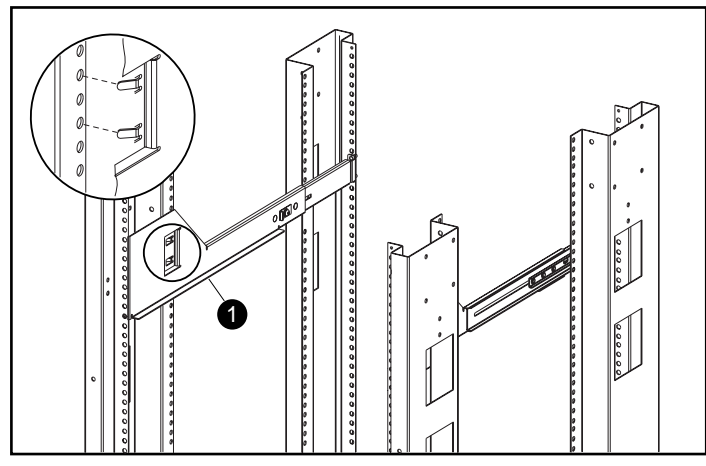

Abbildung 2-4. Ausrichten der Träger an einem Rack mit rund gelochten Schienen

**WICHTIG:** Der Montageklammer muß vor der Befestigung am Rack von vorne nach hinten waagerecht ausgerichtet sein. Die linken und rechten Montageträger müssen parallel zueinander ausgerichtet sein.

- <span id="page-20-1"></span><span id="page-20-0"></span>6. Befestigen Sie den Träger mit Hilfe von zwei Unterlegscheiben und zwei Sperrscheibenmuttern  $\bullet$  an der hinteren vertikalen Schiene.
- 7. Befestigen Sie den Montageträger mit zwei Flachkopfschrauben mit unverlierbarer Unterlegscheibe <sup>2</sup> (10-32 x 5/8 Zoll) an der vorderen vertikalen Schiene.
- 8. Ziehen Sie die drei Schrauben <sup>3</sup> am Montageträger fest.

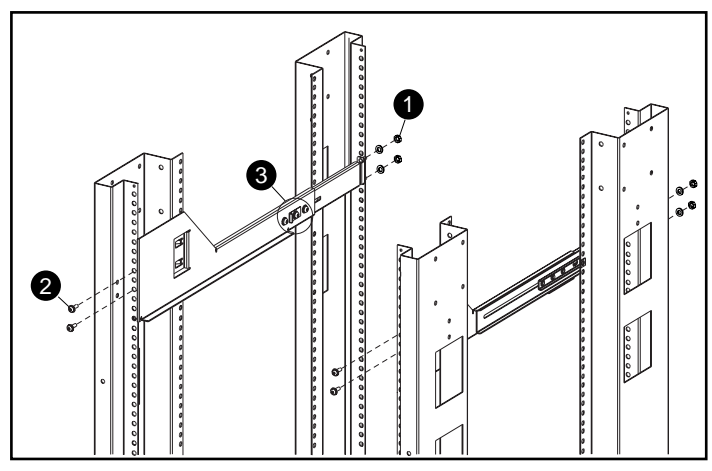

Abbildung 2-5. Einsetzen der Schrauben

9. Wiederholen Sie diese Schritte für den anderen Montageträger.

#### <span id="page-21-1"></span><span id="page-21-0"></span>**Installieren des Tape Arrays im Rack**

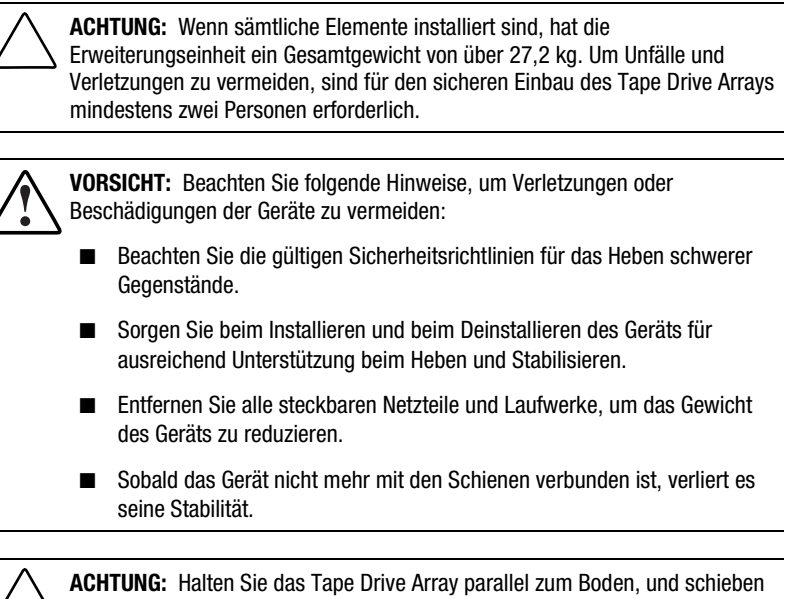

sie es in dieser Position auf die Montageträger, um so eine Beschädigung des Gehäuses zu vermeiden und den Einbau zu erleichtern.

- 1. Positionieren Sie das Tape Drive Array so auf den Montageträgern, daß sich das Compaq Logo oben rechts befindet. Schieben Sie das Tape Drive Array in das Rack hinein, bis die Kanten des Geräts  $\bullet$  an den vertikalen Schienen auf der Vorderseite anliegen.
- 2. Nachdem das Tape Drive Array vollständig eingesetzt ist, überprüfen Sie, ob beide Vorderkanten des Geräts die vertikalen Schienen des Racks berühren und ob die Rückseite des Geräts ordnungsgemäß in den Montageträgern sitzt.
- 3. Sichern Sie das Gerät mit Hilfe der angebrachten Rändelschrauben.

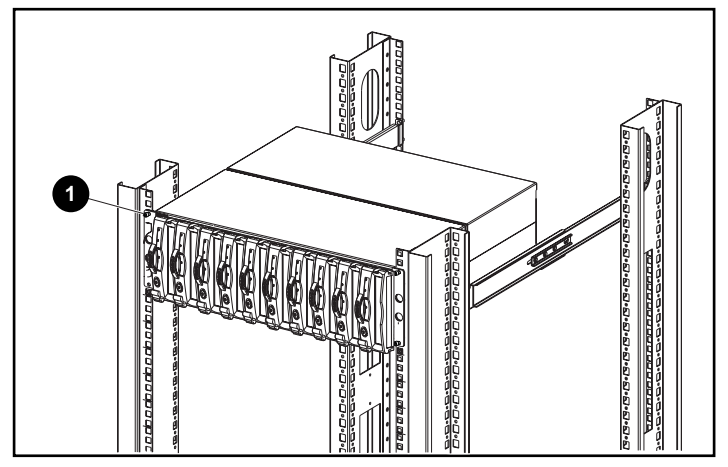

Abbildung 2-6. Einsetzen des Tape Drive Arrays in das Rack

## <span id="page-23-1"></span><span id="page-23-0"></span>**Anschließen der SCSI-Kabel**

Um das Gerät mit einem Host-Adapter oder einem SCSI-Controller zu verbinden, schließen Sie die Kabel am I/O-Modul an. Das I/O-Modul verfügt über 68-polige Anschlüsse vom Typ VHDCI (Very High Density Computer Interface).

#### **Übertragungsgeschwindigkeiten und Längen von SCSI-Bussen**

Die maximal zulässige Länge von Bus und Kabeln ist von den angeschlossenen SCSI-Host-Controllern und Laufwerken (LVD oder SE) abhängig. In Tabelle 2-1 sind die Höchstwerte für Busgeschwindigkeit und Kabellängen für die verschiedenen Typen von SCSI-Bussen aufgeführt:

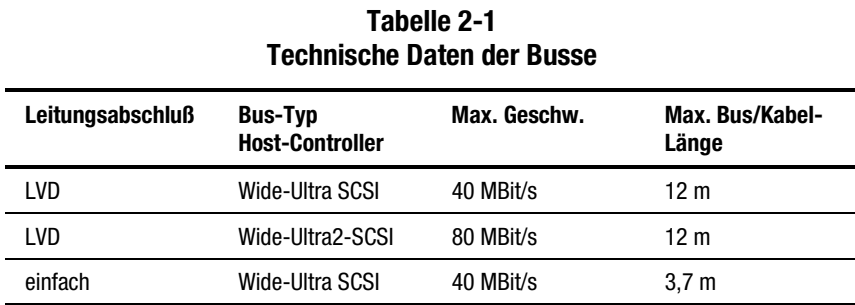

#### <span id="page-24-1"></span><span id="page-24-0"></span>**Anschlüsse am I/O-Modul**

In Abbildung 2-7 sind die Anschlüsse für eine Dual-Bus-Konfiguration bei Verwendung des Dual Port-I/O-Moduls dargestellt.

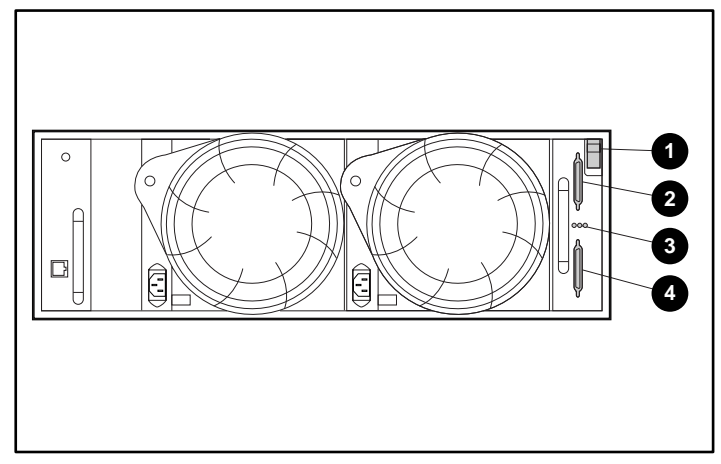

Abbildung 2-7. SCSI-Kabelanschlüsse am Dual Port-I/O-Modul

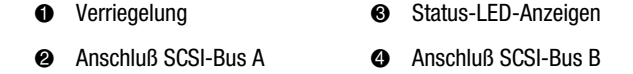

So schließen Sie das SCSI-Buskabel an:

- 1. Richten Sie den D-förmigen Kabelstecker auf die D-förmige Buchse am I/O-Modul aus, und stecken Sie den Kabelstecker fest in die Buchse am I/O-Modul ein.
- 2. Ziehen Sie die Rändelschrauben fest, um das Kabel zu sichern.

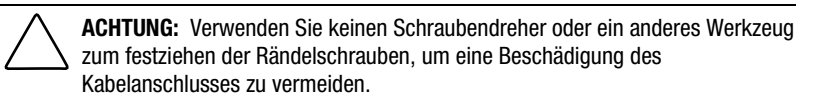

## **Inbetriebnahme**

Das Tape Drive Array hat keinen Netzschalter. Sie müssen lediglich das Netzteil über ein Netzkabel an die Stromquelle anschließen.

## <span id="page-25-1"></span><span id="page-25-0"></span>**Überprüfen des ordnungsgemäßen Betriebs**

Durch das Herstellen der Stromversorgung werden sämtliche Geräte im Tape Drive Array in Betrieb gesetzt. Überprüfen Sie die Status-LED-Anzeigen des Tape Drive Arrays in der unteren rechten Ecke auf der Vorderseite. Falls die Anzeige nicht genau mit der Abbildung übereinstimmt, ist ein Fehler aufgetreten. Überprüfen Sie den ordnungsgemäßen Betrieb des Geräts anhand der Status-LED-Anzeigen an der Vorderseite der Laufwerke und der Status-LED-Anzeigen an EMU, Netzteilen, Lüftern und I/O-Modul auf der Rückseite.

#### **Status-LED-Anzeigen an der Vorderseite des Arrays**

Die Status-LED-Anzeigen des Arrays befinden sich in der unteren rechten Ecke auf der Vorderseite der Erweiterungseinheit.

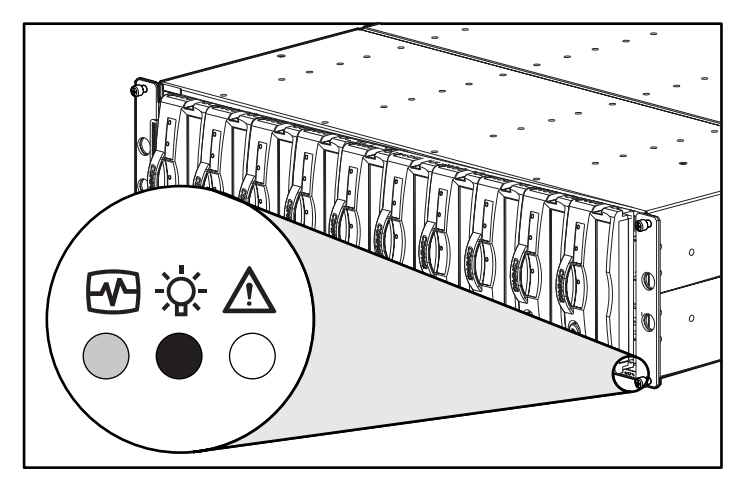

Abbildung 2-8. Position der LED-Anzeigen

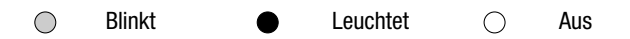

<span id="page-26-1"></span><span id="page-26-0"></span>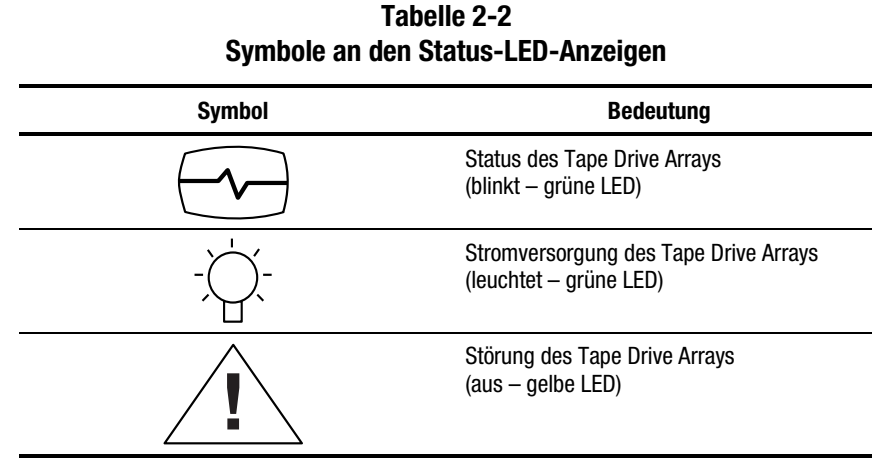

#### **Status-LED-Anzeigen an der Rückseite des Arrays**

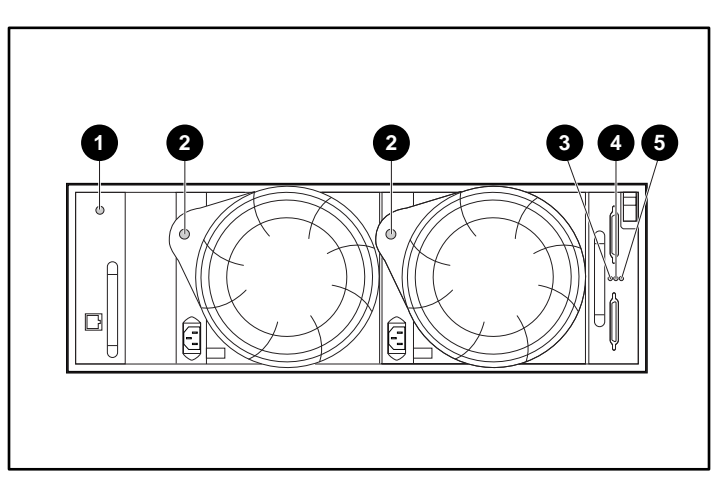

In Abbildung 2-11 sind die Positionen der Status-LED-Anzeigen an der Rückseite des Arrays dargestellt:

Abbildung 2-9. Typische Status-LED-Anzeigen auf der Rückseite

- **1** EMU **4** I/O-Modul, SCSI-Bus A <sup>2</sup> Netzteil/Lüfter 5 **3** I/O-Modul, SCSI-Bus B
- <sup>3</sup> I/O-Modul Betriebsanzeige

#### <span id="page-27-2"></span><span id="page-27-1"></span><span id="page-27-0"></span>**Installieren/Aktualisieren von Treibern**

Für einen ordnungsgemäßen Betrieb des TA1000 Tape Drive Array werden folgende Treiber und Dienstprogramme benötigt:

- Compaq System Management Trieber
- Compaq PCI Hot Plug Utility
- Compaq Integrated Management Display Utility
- Compaq SCSI Controller

So installieren bzw. aktualisieren Sie diese Software:

- 1. Legen Sie die *Compaq SmartStart and Support Software CD*, Version 4.7 oder höher in das CD-ROM-Laufwerk ein (befindet sich im mitgelieferten Storage Utility Software-Kit.
- 2. Gehen Sie in das Verzeichnis CPQSUPSW (Compaq Supplement Software).
- 3. Wählen Sie das verwendete Betriebssystem.
- 4. Führen Sie die für das entsprechende Betriebssystem angegebenen Verfahren aus.

## **Installieren/Aktualisieren der Software für die Verwaltung von Massenspeichern**

Wie die Software zum Management von Massenspeichern installiert/ aktualisiert wird, entnehmen Sie bitte der mit dem Gerät gelieferten Datensicherungs-Software eines Drittherstellers.

# *Kapitel 3*

## **I/O-Modul**

<span id="page-28-0"></span>In diesem Kapitel werden die Funktionsweise und der Betrieb des pluggable Dual Bus-I/O-Moduls (gewöhnlich nur mit "Modul" bezeichnet) des Tape Drive Arrays beschrieben.

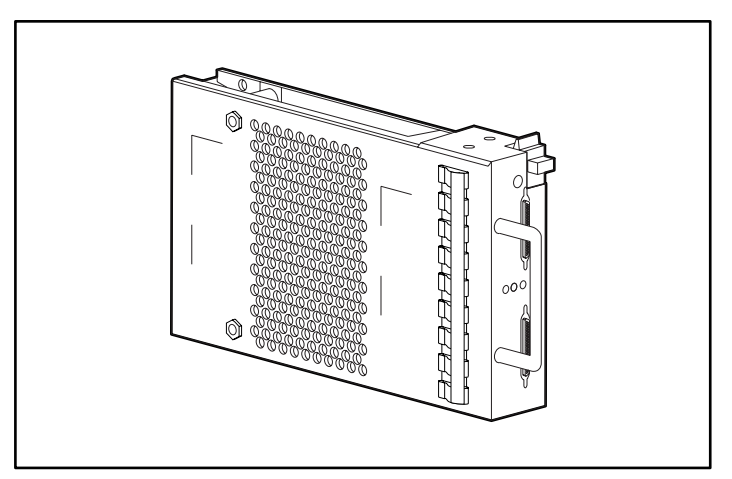

Abbildung 3-1. Dual Bus-I/O-Modul

## <span id="page-29-1"></span><span id="page-29-0"></span>**Leistungsmerkmale**

Ein I/O-Modul ist ein "pluggable" (steckbares) Element. Um einen Datenverlust zu vermeiden, sind vor dem Austausch eines I/O-Moduls oder eines Kabels sämtliche Datenübertragungen anzuhalten.

Das I/O-Modul dient zum Herstellen einer Verbindung zwischen Tape Drive Array und Host-Controller. Die Verbindung erfolgt über einen 68-poligen VHDCI-Anschluß und ein SCSI-Kabel. Von diesem I/O-Modul können bis zu 10 Bandlaufwerke in einem Tape Drive Array unterstützt werden.

Das Dual Port-I/O-Modul verfügt über zwei SCSI-Busse. An SCSI-Bus A sind bis zu fünf Bandlaufwerke angeschlossen, an SCSI-Bus B ebenfalls. Bei dieser Konfiguration werden zwei Controller bzw. Host-Adapter benötigt.

## **SCSI-Bus-Anschlüsse**

Die 68-poligen Anschlüsse für den VHDCI-SCSI-Bus sind wie in Abbildung 3-2 gezeigt beschriftet.

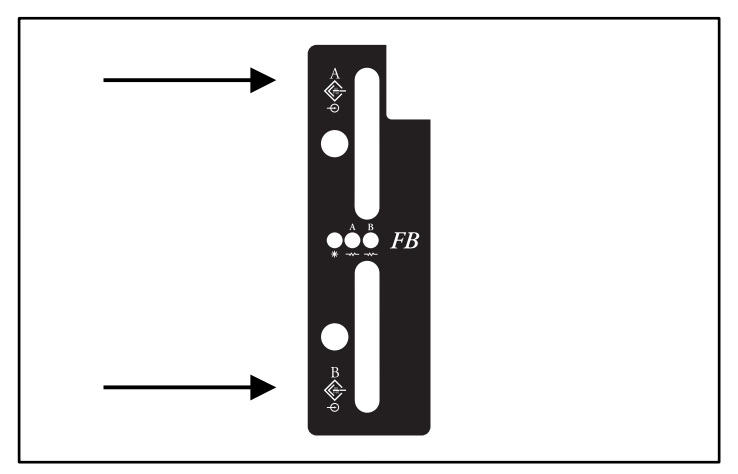

Abbildung 3-2. Beschriftung am I/O-Modul

## <span id="page-30-1"></span><span id="page-30-0"></span>**Dual Bus SCSI-Adressenzuordnungen**

Vom Dual Port-I/O-Modul wird jedem einzelnen Laufwerkseinschub im Gehäuse eine SCSI-Adresse zugewiesen (siehe Tabelle 3-2).

**Tabelle 3-1 Dual Bus-SCSI-IDs**

| <b>Einschub</b> |                   |    | n<br>u |    | 'n<br>J | ◠<br>u            |    | u  | u  | 10 |
|-----------------|-------------------|----|--------|----|---------|-------------------|----|----|----|----|
| <b>SCSI-ID</b>  | <b>SCSI-Bus A</b> |    |        |    |         | <b>SCSI-Bus B</b> |    |    |    |    |
|                 | 00                | 01 | 02     | 03 | 04      | 00                | 01 | 02 | 03 | 04 |

## **Überspannungsschutz am I/O-Modul**

Ein zu hoher Strom wird von einem Spannungssensor im I/O-Modul erkannt. Sollte dieser Fehler auftreten, schaltet der Sensor das I/O-Modul spannungslos und die Betriebsanzeige erlischt. Dadurch wird das I/O-Modul deaktiviert, bis eine der folgenden Bedingungen erfüllt ist:

- Der Überstromzustand ist nicht mehr vorhanden.
- Das defekte I/O-Modul wurde ersetzt.

## <span id="page-31-1"></span><span id="page-31-0"></span>**Statusanzeigen am Dual Port-I/O-Modul**

In Tabelle 3-2 sind die Statusanzeigen des Dual Port-I/O-Moduls erläutert:

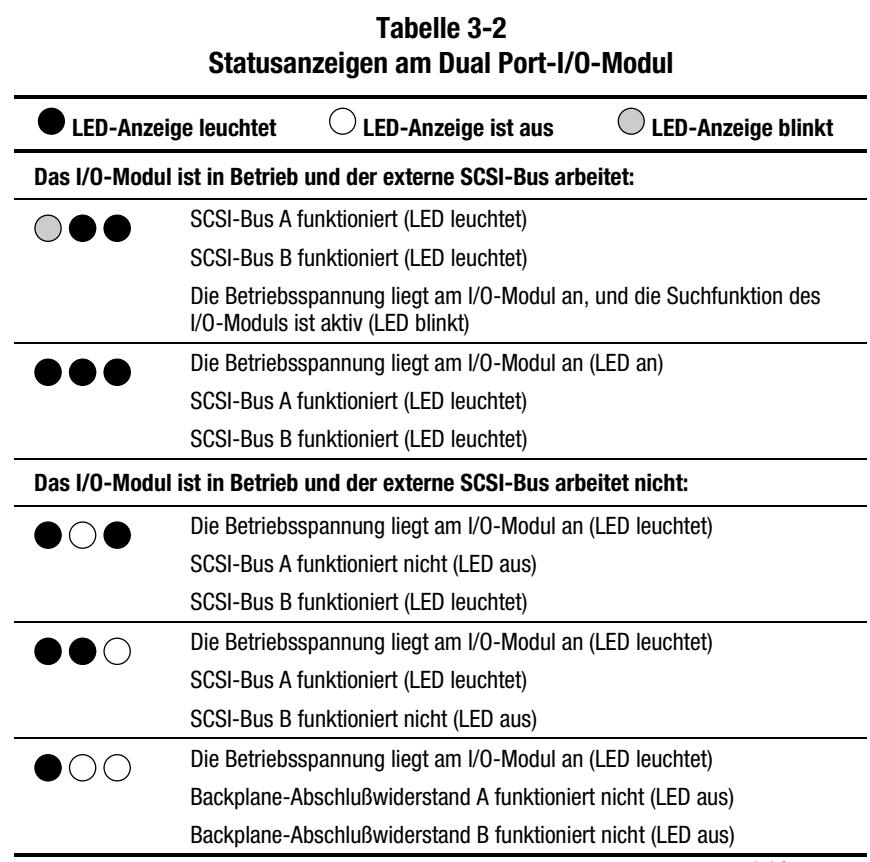

 *wird fortgesetzt*

<span id="page-32-0"></span>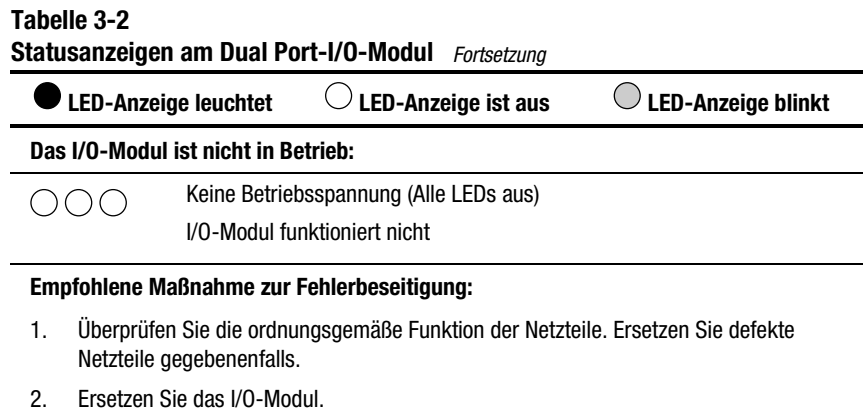

## **Austauschen eines I/O-Moduls**

Gehen Sie nach dem in Kapitel 7, "Ersetzen von CRUs", beschriebenen Verfahren vor, um ein I/O-Modul auszutauschen.

# *Kapitel 4*

## <span id="page-33-2"></span><span id="page-33-1"></span><span id="page-33-0"></span>**Environmental Monitoring Unit**

In diesem Kapitel wird die EMU (Environmental Monitoring Unit, Überwachungseinheit für die Betriebsumgebung) beschrieben (siehe Abbildung 4-1). Diese EMU ist integraler Bestandteil jeder Tape Array-Erweiterungseinheit. Diese Komponente hat mehrere Aufgaben, darunter Überwachung der Funktionen der Einheit, Fehlererkennung und -meldung sowie Anzeige des Status der EMU und der Erweiterungseinheit.

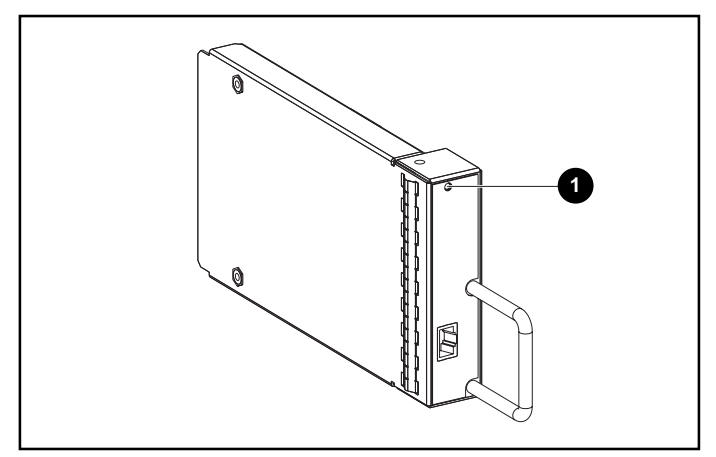

Abbildung 4-1. EMU

Wenn die grüne LED-Anzeige <sup>1</sup> langsam blinkt, ist die EMU in Betrieb. Falls diese LED-Anzeige ununterbrochen leuchtet oder aus ist, liegt eine Störung in diesem Gerät vor. Blinkt diese LED-Anzeige schnell, ist die EMU in Betrieb, und im Tape Drive Array ist ein Single-Ended-Laufwerk installiert (siehe Abbildung 4-4).

<span id="page-34-1"></span><span id="page-34-0"></span>Die EMU wird hinten links  $\bullet$  in den Geräteeinschub der Erweiterungseinheit montiert (siehe Abbildung 4-2).

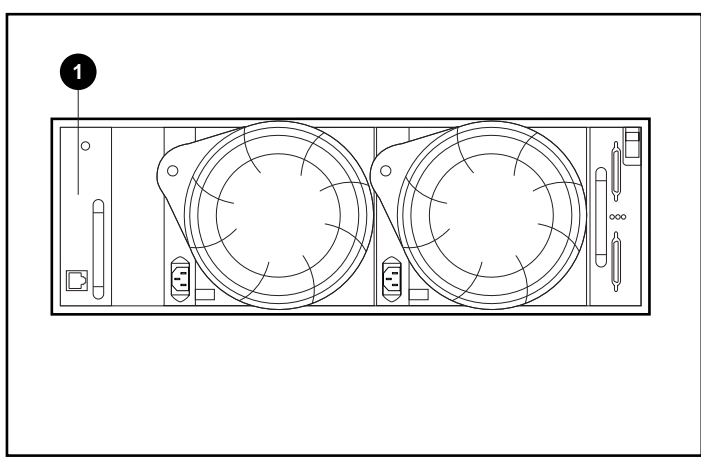

Abbildung 4-2. Position der EMU

## **Funktionen**

Die EMU besitzt folgende Funktionen:

- Zuweisen von SCSI-Geräteadressen (in Zusammenhang mit dem I/O-Modul)
- Überwachung des Betriebs der Erweiterungseinheit
- Erkennen und Melden von Störungen der Erweiterungseinheit oder ihrer Komponenten
- Anzeige des Status der EMU und der Erweiterungseinheit
- Steuerung der LED-Anzeigen

Von der EMU werden folgende Funktionen und Operationen der Einheit überwacht:

- Temperatur
- Netzteile
- Lüfter
- interne Funktionen der EMU

#### <span id="page-35-1"></span><span id="page-35-0"></span>**Status-LED-Anzeigen**

Von der EMU werden die drei Status-LED-Anzeigen der Erweiterungseinheit (siehe Abbildung 4-3) gesteuert. Diese LED-Anzeigen geben über den Status der EMU und der Erweiterungseinheit, die Stromversorgung der EMU und Störungen der Erweiterungseinheit Auskunft.

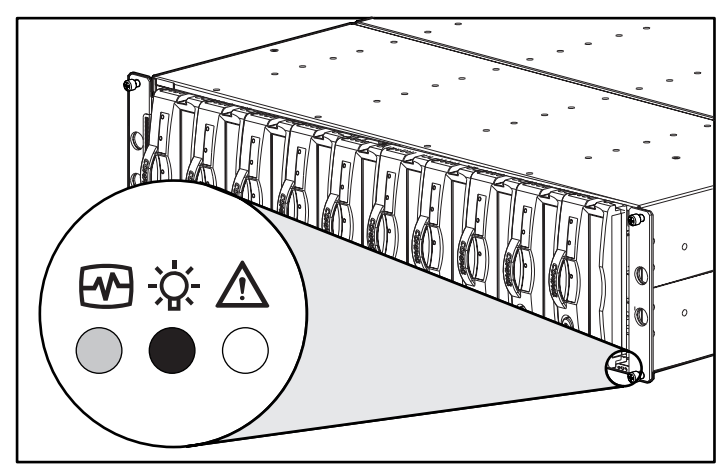

Abbildung 4-3. Status-LED-Anzeigen an der Vorderseite

Die EMU überwacht darüber hinaus die Netzteile und steuert die LED-Anzeigen der Lüfter an der Rückseite des Geräts. Die Bedeutung dieser LED-Anzeigen wird in dem Kapitel zu dem entsprechenden Element beschrieben.

#### **Temperatur**

Die EMU überwacht mit Hilfe von Sensoren die Temperatur im Inneren des Geräts.

- Wenn die Temperatur im Inneren des Tape Drive Arrays 45°C (113°F) überschreitet, schaltet die EMU die gelbe Störungs-LED-Anzeige des Tape Drive Arrays ein.
- Wenn die Temperatur im Inneren des Netzteils 85°C (180°F) übersteigt, wird dieses Netzteil automatisch ausgeschaltet.
- Falls der Compaq Insight Manager installiert ist, kann die Software eine Warnmeldung anzeigen, wenn die Temperatur im Inneren 50°C (122°F) erreicht.

#### <span id="page-36-1"></span><span id="page-36-0"></span>**Netzteile und Lüfter**

Wenn sowohl das Netzteil als auch der Lüfter in Betrieb sind, leuchtet die grüne LED-Anzeige an der Netzteil-Baugruppe. Bei einer Störung am Netzteil oder am Lüfter schaltet die EMU sowohl die grüne LED-Anzeige am Netzteil als auch die LED-Betriebsanzeige der Erweiterungseinheit aus. Eine Beschreibung der Bedeutung der LED-Anzeigen für der Netzteile finden Sie in Kapitel 6, "Stromversorgung und Kühlung".

## **Statusberichte**

Die grüne LED-Anzeige der EMU signalisiert den Status der EMU und den Laufwerkstyp "LVD" oder "Single-Ended". Diese LED-Anzeige blinkt in zwei verschiedenen Geschwindigkeiten (siehe Abbildung 4-4).

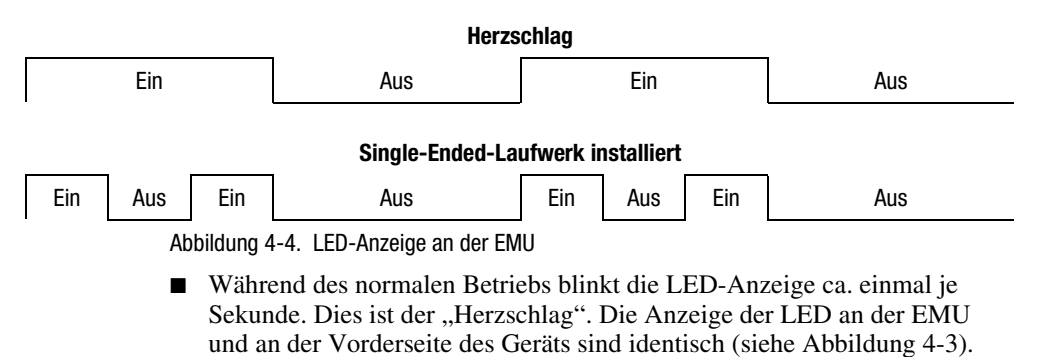

■ Wenn ein Single-Ended-Laufwerk im Gerät installiert ist, leuchtet die LED-Anzeige zweimal je Sekunde.

<span id="page-37-1"></span><span id="page-37-0"></span>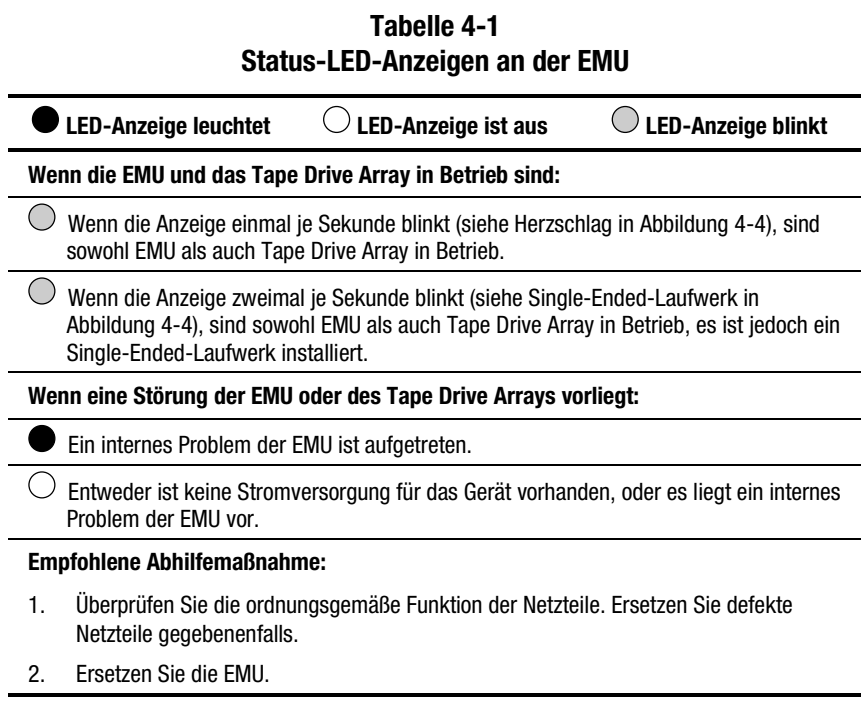

## **Austauschen einer EMU**

Gehen Sie nach dem in Kapitel 7, "Ersetzen von CRUs", beschriebenen Verfahren vor, um eine EMU zu ersetzen.

# *Kapitel 5*

## **Bandlaufwerke**

<span id="page-38-2"></span><span id="page-38-1"></span><span id="page-38-0"></span>Das Massenspeicher-Array unterstützt Compaq Hot-Plug-Wide-Ultra2-SCSI LVD-Bandlaufwerke. In diesem Kapitel werden die Leistungsmerkmale, Funktionen und Eigenschaften der Bandlaufwerke beschrieben. Das für zehn Bandlaufwerke ausgelegte Array unterstützt 1,6-Zoll Hot-Plug-Laufwerke (siehe Abbildung 5-1).

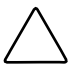

**ACHTUNG:** Durch das Entfernen eines Laufwerks wird der Luftstrom im Tape Drive-Array wesentlich verändert. Dies kann zu einer Überhitzung des Geräts führen. Ersetzen Sie ein entnommenes Laufwerk daher immer so schnell wie möglich.

Entnehmen Sie niemals mehr als ein Laufwerk gleichzeitig aus einer sich in Betrieb befindenden Erweiterungseinheit.

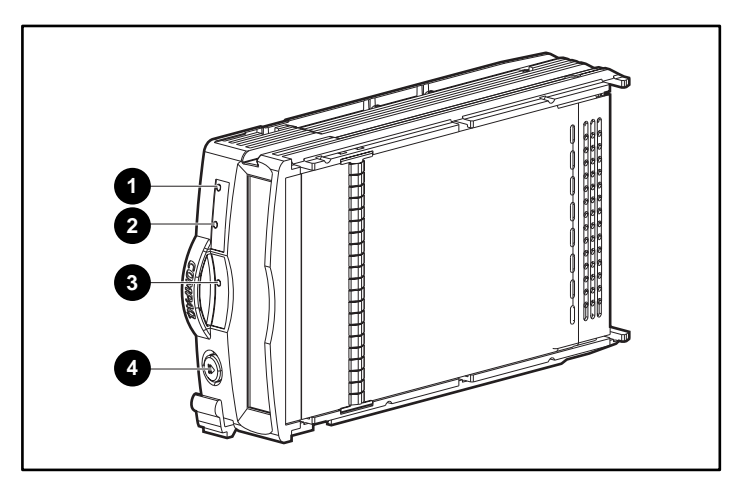

Abbildung 5-1. Bandlaufwerk

## <span id="page-39-1"></span><span id="page-39-0"></span>**Statusberichte**

Sämtliche Laufwerke verfügen über drei Status-LED-Anzeigen (siehe Abbildung 5-1), mit denen der Betriebszustand des Laufwerks angezeigt wird. Um den Laufwerksstatus zu ermitteln, sind alle drei Status-LED-Anzeigen zu beachten (siehe Tabelle 5-1).

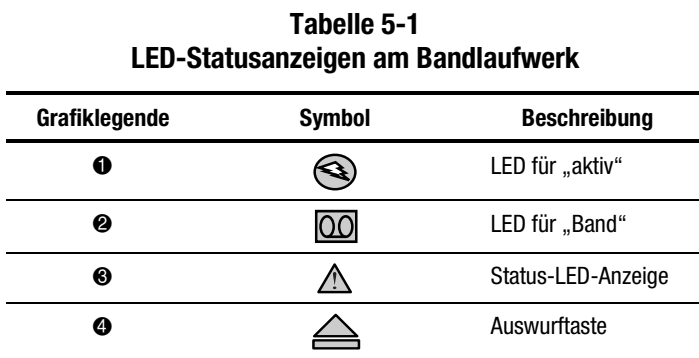

Weitere Informationen zu den Status-LED-Anzeigen finden Sie im Handbuch des Bandlaufwerks.

### **Stromversorgung der Laufwerke**

Die Überstrom-Sensoren auf der Backplane überwachen die Laufwerksspannungen von +5 V Gleichstrom und +12 V Gleichstrom. Wenn ein Überstromzustand auftritt, schaltet der Sensor das Laufwerk spannungslos. Dadurch wird das Laufwerk deaktiviert, und es wird gewährleistet, daß keine Daten auf das Laufwerk geschrieben werden. Das Laufwerk bleibt solange deaktiviert, bis eine der folgenden Bedingungen eintritt: :

- Das defekte Laufwerk wurde ersetzt.
- Der Überstromzustand ist nicht mehr vorhanden.

## <span id="page-40-1"></span><span id="page-40-0"></span>**Austauschen eines Bandlaufwerks**

Gehen Sie nach dem in Kapitel 7, "Ersetzen von CRUs", beschriebenen Verfahren vor, um ein Bandlaufwerk zu ersetzen.

**ACHTUNG:** Durch das Entfernen eines Laufwerks wird der Luftstrom im Tape Drive Array wesentlich verändert. Dies kann zu einer Überhitzung des Geräts führen. Ersetzen Sie ein entnommenes Laufwerk daher immer so schnell wie möglich.

# *Kapitel 6*

# <span id="page-41-2"></span><span id="page-41-1"></span><span id="page-41-0"></span>**Stromversorgung und Kühlung**

In diesem Kapitel werden Funktion und allgemeiner Betrieb des Netzteils und der Lüfter des Tape Drive Arrays beschrieben. Eine Darstellung der Anordnung der Hauptkomponenten finden Sie in Abbildung 6-1.

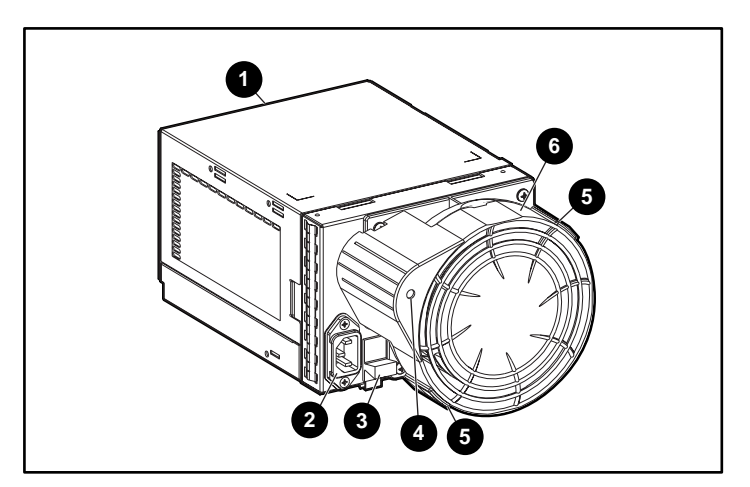

**HINWEIS:** Compaq liefert alle Arrays mit länderspezifischen Netzkabeln aus.

Abbildung 6-1. Komponenten Netzteil und Lüfter

| 0 | Netzteil-Komponente | ø | Status-LED-Anzeige für Netzteil und<br>Lüfter |
|---|---------------------|---|-----------------------------------------------|
| ❷ | Netzanschluß        | 6 | Laschen des Lüfters                           |
| ❸ | Modulverriegelung   | ❺ | Lüfterkomponente                              |

## <span id="page-42-1"></span><span id="page-42-0"></span>**Stromversorgung für das Massenspeicher-Array**

Die Netzteil- und Lüfterbaugruppe ist auf der Rückseite der Erweiterungseinheit installiert. Das Netzteil ist selbstregulierend und arbeitet mit einer Netzeingangsspannung von 100 bis 242 V Wechselstrom  $\pm$  10 %, 50 bis 60 Hz  $\pm$  5 % (90 bis 264 V Wechselstrom, 47 bis 63 Hz).

Das Netzteil erzeugt folgende Ausgangsspannungen:

- +5,1 V Gleichstrom für EMU, I/O-Modul, Backplane und Laufwerke
- +12,1 V Gleichstrom für die Laufwerke
- +12,5 V Gleichstrom für den Lüfter

Die Schaltung des Netzteils bietet Schutz gegen folgende Störungen:

- Überlastung
- Kurzschluß
- Thermischer Schutz gegen Überhitzung

Status- und Diagnosedaten für das Netzteil werden als Spannungs-, Stromstärke- und Temperatursignale an die EMU weitergeleitet.

#### **Temperaturmessung**

Das Netzteil besitzt einen Temperatursensor, der ein Temperaturbereichs-Signal an die EMU ausgibt. Die EMU kann dieses Signal dazu verwenden, die Lüfterdrehzahl zu regeln. Die Lüfterdrehzahl kann außerdem durch die Temperatur im Inneren des Netzteils geregelt werden. Je höher die Temperatur im Netzteil ist, desto höher ist die Drehzahl des Ventilators. Falls die Temperatur des Netzteils einen voreingestellten Wert überschreitet, wird das Netzteil ausgeschaltet.

## <span id="page-43-0"></span>**Lüfterschnittstelle**

Der Lüfter ist an der Rückseite des Netzteils angebracht. Ein Stromversorgungsanschluß dient als Schnittstelle zwischen dem Lüfter und der Erweiterungseinheit. Die Schnittstellensignale sind folgende:

- Steuerung der Lüfterdrehzahl zum Lüfter
- Lüfterdrehzahl über das Netzteil an die EMU
- Netzteil hohe Drehzahl aktivieren
- Betriebsspannung für den Lüfter

## **Lüfter**

Die am Netzteil angebrachten Lüfter erzeugen eine Luftzirkulation durch die Erweiterungseinheit und die Komponenten. Dadurch wird die Erweiterungseinheit gekühlt. Der Grad der Kühlwirkung wird durch die Menge der bewegten Luft (die Luftzirkulation) bestimmt. Diese Luftzirkulation ist eine Funktion der Lüfterdrehzahl (min<sup>-1</sup>). Diese Lüfter laufen unter der Kontrolle der EMU oder des zugehörigen Netzteils mit variabler Drehzahl. Dadurch ist sichergestellt, daß die Lüfter die Luftzirkulation automatisch anpassen, sobald sich die Temperatur der Erweiterungseinheit ändert.

Falls sich ein Lüfter zu langsam oder nicht dreht (eine "Lüfterstörung"), sogt eine interne Schaltung dafür, daß der funktionstüchtige Lüfter mit einer höheren Drehzahl arbeitet.

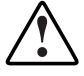

**VORSICHT:** Die Rotorblätter des Lüfters drehen sich mit hoher Geschwindigkeit und kommen nicht unmittelbar nach Ausschalten des Stroms zum Stillstand. Berühren Sie beim Ausbauen des Lüfters auf keinen Fall die sich drehenden Rotorblätter.

## <span id="page-44-1"></span><span id="page-44-0"></span>**Statusberichte**

Die grüne LED-Anzeige am Lüfter zeigt den Status von Netzteil und Lüfter an. Eine Beschreibung der LED-Anzeigen finden Sie in Tabelle 6-1.

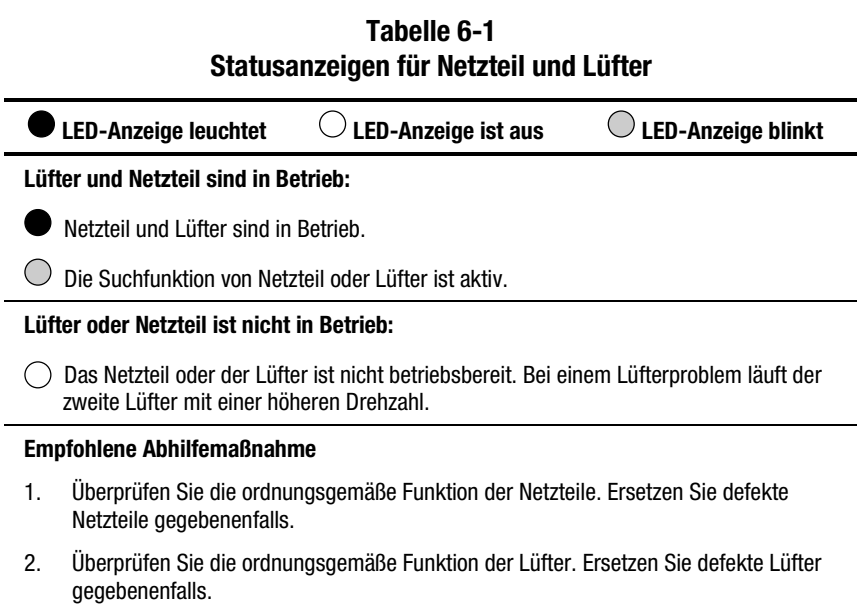

## **Austauschen von Netzteil und Lüfter**

Gehen Sie nach dem in Kapitel 7, "Ersetzen von CRUs", beschriebenen Verfahren vor, um ein Netzteil oder einen Lüfter zu ersetzen.

**HINWEIS:** Wenn noch ein Netzteil betriebsbereit ist, können Sie ein defektes Netzteil austauschen, ohne die Datenübertragung anzuhalten. Das gilt für den Fall, wenn das Netzteil ausgefallen ist oder gerade ausfällt.

# *Kapitel 7*

## **Austauschen von CRUs**

<span id="page-45-2"></span><span id="page-45-1"></span><span id="page-45-0"></span>Jeder Ersatz-CRU (Customer Replaceable Unit, vom Kunden austauschbare Einheit) liegt eine detaillierte Anleitung zum Durchführen des Austauschs bei. Dieses Kapitel beschreibt das allgemeine Verfahren zum Austauschen.

| Gerät              | <b>Methode</b>                                                                                                    |
|--------------------|----------------------------------------------------------------------------------------------------|
| I aufwerk          | Hot-Plug-fähig                                                                                                    |
| EMU                | Hot-Plug-fähig                                                                                                    |
| Lüfter             | Hot-Plug-fähig                                                                                                    |
| I/O-Modul          | Pluggable (steckbar)                                                                                                    |
|                    | Der Austausch eines I/O-Moduls erfordert die<br>Unterbrechung jeglicher Datenübertragung.                                  |
| Netzteil - Doppelt | Hot-Plug-fähig                                                                                                    |
|                    | In einer redundanten Konfiguration mit zwei<br>Netzteilen wird das Array bei Ausfall eines<br>Netzteils nicht deaktiviert. |
| SCSI-Buskabel      | Pluggable (steckbar)                                                                                                    |
|                    | Zum Anschließen oder Abziehen eines SCSI-<br>Buskabels ist die Unterbrechung jeglicher<br>Datenübertragung erforderlich.   |

**Tabelle 7-1 Methoden zum Ersetzen einer CRU**

## <span id="page-46-1"></span><span id="page-46-0"></span>**Beschriftung**

Die Bestellung einer CRU erfolgt über die Compaq Ersatzteil-Nummer. Diese Nummer finden Sie auf dem Typenschild der CRU (siehe Abbildung 7-1). Die ersten 6 Zeichen stellen die Bezeichnung der CRU dar. Die letzten drei Zeichen geben die Revisionsnummer an.

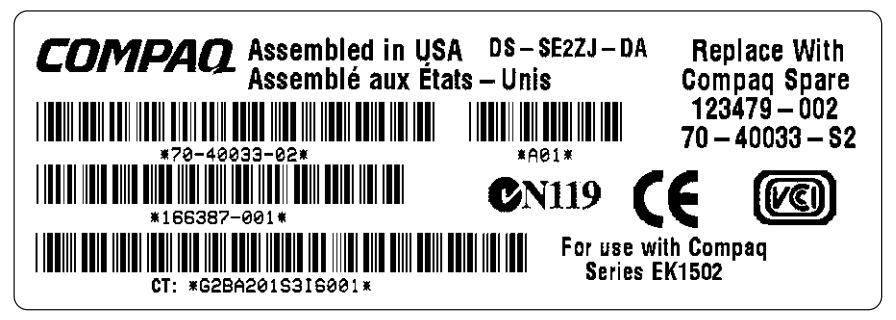

Abbildung 7-1. Typenschild einer CRU

## **Schutz gegen elektrostatische Entladung**

Wenn Sie eine CRU austauschen, müssen Sie Vorsichtsmaßnahmen gegen mögliche elektrostatische Entladungen treffen. Durch solche Entladungen können empfindliche elektronische Bauteile beschädigt werden.

- Transportieren Sie CRUs immer in elektrostatisch abgeschirmten Behältern und bewahren Sie diese stets dort auf.
- Entnehmen Sie die CRU erst aus der Antistatik-Verpackung, wenn sämtliche Vorbereitungen für die Installation abgeschlossen sind.
- Vermeiden Sie ein Berühren von Pins, Leitungen oder Schaltungsbauteilen der CRU.

## <span id="page-47-1"></span><span id="page-47-0"></span>**Grundlegende Vorgehensweise beim Austauschen**

Die folgenden Verfahren sind für sämtliche CRUs anzuwenden.

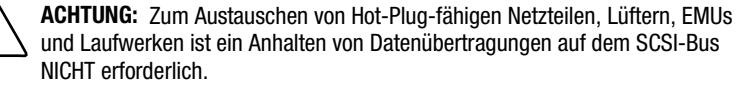

Zum Austauschen von steckbaren I/O-Modulen oder SCSI-Kabeln ist in jedem Fall ein Anhalten der Datenübertragung auf dem SCSI-Bus erforderlich.

Bei einigen Controllern ist eventuell ein Ausschalten der Stromversorgung erforderlich, um ein I/O-Modul oder ein SCSI-Kabel auszutauschen.

**WICHTIG:** Transportieren Sie CRUs immer in elektrostatisch abgeschirmten Behältern, und bewahren Sie CRUs stets in diesen Behältern auf.

**ACHTUNG:** Berühren Sie niemals Pins, Leitungen oder Schaltungsbauteile von CRUs, um Schäden durch elektrostatische Entladung zu vermeiden.

- 1. Entfernen Sie die defekte CRU aus der Erweiterungseinheit.
- 2. Entnehmen Sie die Ersatz-CRU aus der Antistatik-Verpackung. Überprüfen Sie die Kompatibilität der Ersatz-CRU anhand des Typenschildes (siehe Abbildung 7-1).
- 3. Richten Sie die CRU an den Führungsschienen der Erweiterungseinheit aus.
- 4. Schieben Sie die CRU bis zum Backplane-Anschluß in die Erweiterungseinheit hinein.
- 5. Achten Sie auf einen ordnungsgemäßen Sitz der CRU, und prüfen Sie, ob die CRU ordnungsgemäß funktioniert.
- 6. Legen Sie die defekte CRU zum Versand in die Antistatik-Verpackung.

## <span id="page-48-1"></span><span id="page-48-0"></span>**Austauschen eines Laufwerks**

Ersetzen Sie ein defektes Bandlaufwerk durch Ausführen der folgenden Verfahren.

> **ACHTUNG:** Entnehmen Sie immer nur ein Bandlaufwerk gleichzeitig aus der Erweiterungseinheit. Die Entnahme von mehr als einem Bandlaufwerk kann zur Überhitzung der Erweiterungseinheit führen.

Um eine Überhitzung zu vermeiden und einen ordnungsgemäßen Betrieb sicherzustellen, empfiehlt Compaq, schnellstmöglich ein Bandlaufwerk gleicher oder höherer Kapazität oder einen entsprechenden Leereinschub zu installieren.

- 1. Werfen Sie das Speichermedium (Bandkassette) aus, falls dies möglich ist.
- 2. Drücken Sie die Auswurftaste  $\bullet$  nach oben und nach innen, und ziehen Sie das Laufwerk am Griff <sup>2</sup> aus der Erweiterungseinheit heraus.

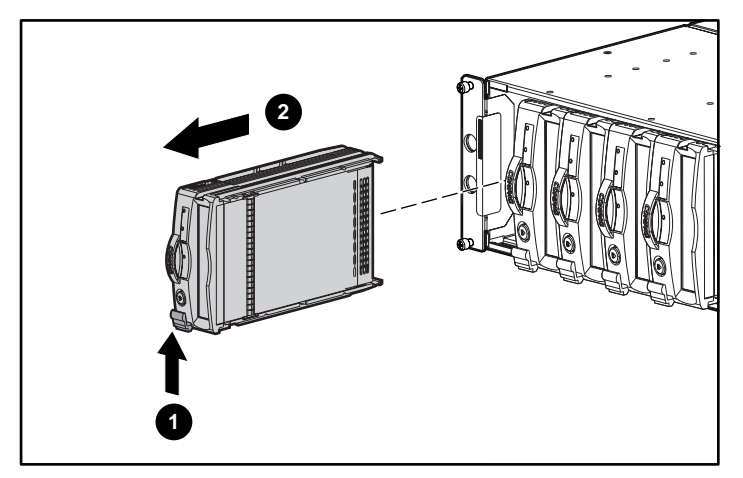

Abbildung 7-2. Entfernen eines Bandlaufwerks

- 3. Ziehen Sie das Laufwerk heraus, bis die Steckverbindung zur Backplane getrennt ist.
- 4. Schieben Sie das Ersatzlaufwerk in das Tape Drive Array ein, bis es fest auf dem Backplane-Anschluß sitzt.
- 5. Beobachten Sie die Status-LED-Anzeigen des Laufwerks (siehe Kapitel 6), um sicherzustellen, daß das Ersatzlaufwerk ordnungsgemäß funktioniert.

## <span id="page-49-1"></span><span id="page-49-0"></span>**Austauschen eines Lüfters mit regelbarer Drehzahl**

**HINWEIS:** Aufgrund der Konstruktion des Netzteils wird die Luftzirkulation in der Erweiterungseinheit durch das Ausbauen eines Lüfters nicht verändert. Der Lüfter darf allerdings erst ausgebaut werden, wenn ein entsprechender Ersatzlüfter verfügbar ist.

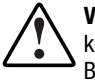

**VORSICHT:** Die Rotorblätter des Lüfters drehen sich mit hoher Drehzahl und kommen nicht unmittelbar nach Ausschalten des Stroms zum Stillstand. Berühren Sie beim Ausbauen des Lüfters auf keinen Fall die sich drehenden Rotorblätter.

1. Um den Lüfter vom Netzteil zu demontieren, drücken Sie auf die beiden Lüfterklemmen  $\bullet$ , während Sie an der Lüfterkomponente ziehen.

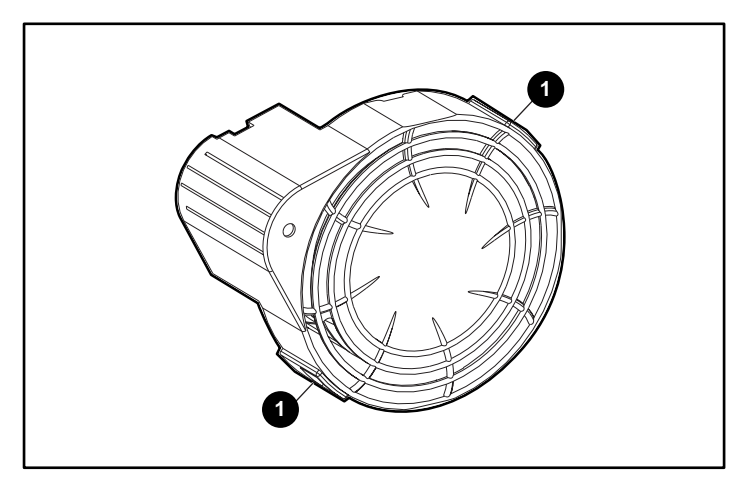

Abbildung 7-3. Position der Lüfterklemmen

**ACHTUNG:** Drücken Sie nicht auf den Mittelteil des Lüfters. Andernfalls könnten die Rotorblätter beschädigt werden. Drücken Sie beim Installieren des Lüfters nur auf seine Außenkante.

<span id="page-50-1"></span><span id="page-50-0"></span>2. Richten Sie den Führungsstift <sup>2</sup> des Lüfters auf den Anschluß des Netzteils  $\bullet$  aus. Schieben Sie den Ersatzlüfter  $\bullet$  auf den Lüftersitz, bis die Klemmen **4** in ihre Position einrasten.

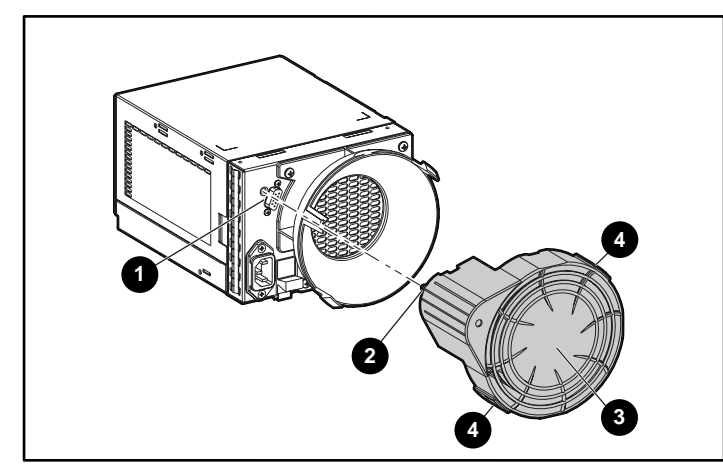

Abbildung 7-4. Austauschen eines Lüfters

3. Überprüfen Sie, daß der Lüfter sofort in Betrieb geht und daß die Lüfter-LED-Anzeige leuchtet.

## **Austauschen eines Netzteils**

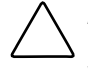

**ACHTUNG:** Durch die Entnahme eines Netzteils ändert sich die Luftzirkulation innerhalb des Tape Drive Arrays erheblich. Falls nicht innerhalb von 5 Minuten wieder ein Netzteil eingesetzt wird, erfolgt eventuell ein Abschalten des Systems.

**HINWEIS:** Die Systemkomponenten zum Austauschen des Netzteils enthalten keinen Lüfter mit variabler Drehzahl. Demontieren Sie daher den funktionstüchtigen Lüfter aus dem defekten Netzteil und montieren Sie diesen Lüfter in das neue Netzteil.

So ersetzen Sie ein Netzteil oder eine Lüftermontagebaugruppe:

1. Ziehen Sie das Netzkabel vom defekten Netzteil ab.

2. Drücken Sie die farbige Modulverriegelung <sup>1</sup> links am Netzteil nach oben, greifen Sie gleichzeitig das Netzteil an der Lüfterkomponente <sup>2</sup>, und ziehen Sie das defekte Netzteil aus der Erweiterungseinheit heraus.

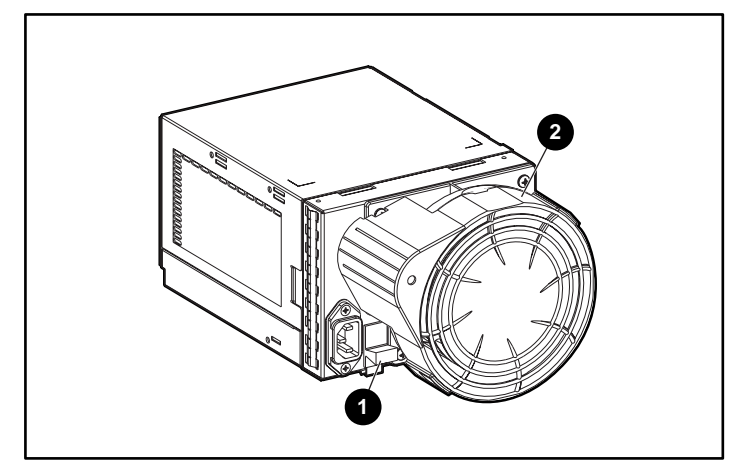

Abbildung 7-5. Herausnehmen des Netzteils

3. Installieren Sie das Ersatznetzteil. Drücken Sie dazu die Modulverriegelung  $\bullet$  nach oben, und drücken Sie das Netzteil am Lüftersitz <sup>o</sup> in die Erweiterungseinheit hinein, bis die Baugruppe vollständig in der Einheit sitzt.

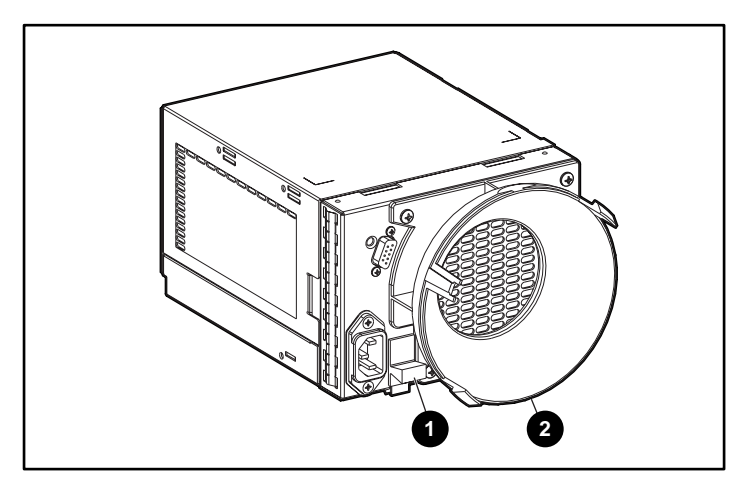

Abbildung 7-6. Installieren eines neuen Netzteils

4. Demontieren Sie den funktionstüchtigen Lüfter vom defekten Netzteil. Drücken Sie dazu die beiden Lüfterklemmen  $\bullet$  nach innen, und ziehen Sie die Lüfterkomponente vom Netzteil ab.

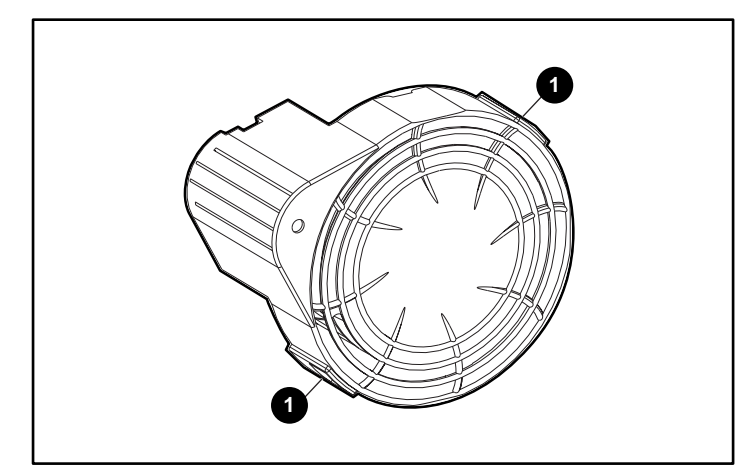

Abbildung 7-7. Abnehmen des Lüfters

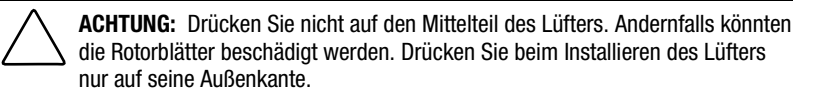

5. Montieren Sie den Lüfter an das Ersatznetzteil. Richten Sie dazu den Führungsstift <sup>2</sup> des Lüfters auf den Anschluß <sup>1</sup> des Netzteils aus. Schieben Sie den Ersatzlüfter <sup>3</sup> auf den Lüftersitz, bis die Klemmen <sup>3</sup> in ihre Position einrasten.

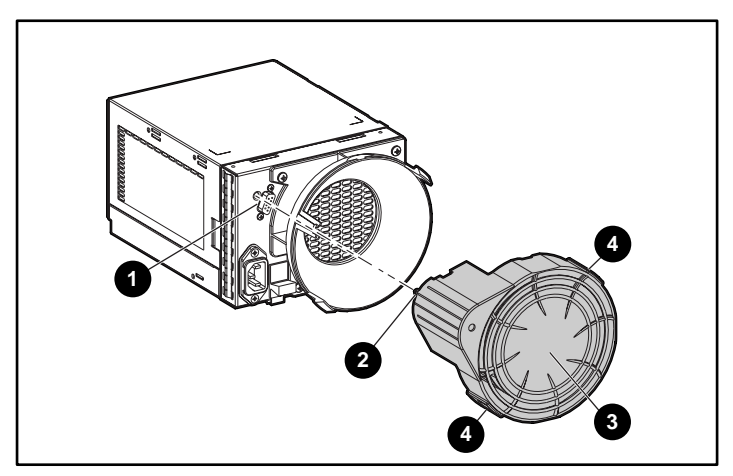

Abbildung 7-8. Aufsetzen des Ersatzlüfters

- <span id="page-53-0"></span>6. Schließen Sie das Netzkabel wieder an, und überprüfen Sie den ordnungsgemäßen Betrieb des Netzteils.
	- □ Der Lüfter nimmt sofort den Betrieb auf.
	- □ Die Lüfter-LED-Anzeige leuchtet.
	- $\Box$  Der Lüfter des anderen Netzteils dreht sich nicht mehr mit hoher Drehzahl.

### <span id="page-53-1"></span>**Austauschen der EMU**

**ACHTUNG:** Durch das Entfernen einer EMU wird der Luftstrom im Tape Drive Array wesentlich verändert. Dies kann zu einer Überhitzung des Geräts führen. Ersetzen Sie eine entnommene EMU daher immer so schnell wie möglich.

1. Greifen Sie die EMU am Griff, und ziehen Sie diese aus dem Tape Drive Array heraus.

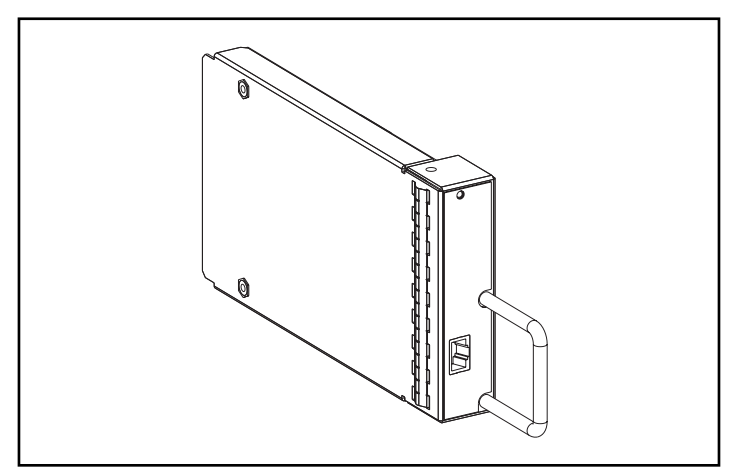

Abbildung 7-9. EMU

- 2. Setzen Sie die Ersatz-EMU in das Tape Drive Array ein.
- 3. Drücken Sie die EMU fest hinein, um sie mit dem Anschluß zu verbinden. Die EMU sollte sofort den Betrieb aufnehmen.

## <span id="page-54-1"></span><span id="page-54-0"></span>**Austauschen eines I/O-Moduls**

**ACHTUNG:** Das Anschließen oder Abziehen eines I/O-Moduls oder eines SCSI-Kabels während der Übertragung von Daten führt zu einem Datenverlust. Halten Sie vor dem Ausbauen oder Installieren eines I/O-Moduls oder eines SCSI-Kabels alle Datenübertragungen auf dem SCSI-Bus an, um Fehler zu vermeiden.

Bei einigen Controllern ist eventuell ein Ausschalten der Stromversorgung erforderlich, um ein I/O-Modul oder ein SCSI-Kabel auszutauschen.

**ACHTUNG:** Durch das Entfernen eines I/O-Moduls wird der Luftstrom im Tape Drive Array wesentlich verändert. Dies kann zu einer Überhitzung des Geräts führen. Ersetzen Sie ein entnommenes I/O-Modul daher immer so schnell wie möglich.

So ersetzen Sie ein I/O-Modul:

- 1. Stellen Sie sicher, daß eine aktuelle Datensicherung für das System vorhanden ist.
- 2. Falls der Controller den Austausch eines I/O-Moduls bei eingeschalteter Stromversorgung nicht unterstützt, müssen Sie die Stromversorgung des Tape Drive Arrays unterbrechen.
- 3. Halten Sie sämtliche Datenübertragungen an.
- 4. Ziehen Sie die SCSI-Kabel vom Anschluß <sup>3</sup> am I/O-Modul ab. Beschriften Sie die Kabel beim Abziehen.
- 5. Drücken Sie die Verriegelung  $\bullet$  des I/O-Moduls nach unten, und ziehen Sie gleichzeitig das I/O-Modul am Griff aus dem Tape Drive Array heraus.

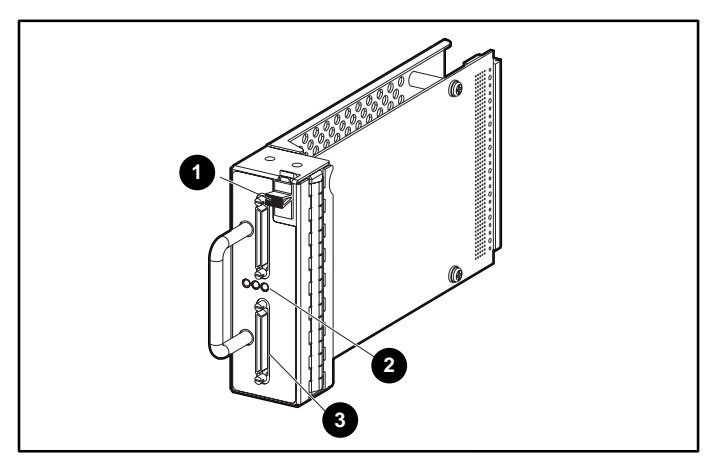

Abbildung 7-10. Austauschen eines I/O-Moduls

- 6. Schieben Sie das neue I/O-Modul in die Erweiterungseinheit ein.
- 7. Halten Sie das I/O-Modul am Griff fest, schieben Sie die Verriegelung  $\bullet$  des I/O-Moduls nach unten, und schieben Sie das I/O-Modul in die Erweiterungseinheit hinein, bis das Modul einrastet.
- 8. Schließen Sie das/die Kabel wieder an dieselben Anschlüsse an (siehe Schritt 4).
- 9. Falls die Stromversorgung in Schritt @ unterbrochen wurde, stellen Sie die Stromversorgung des Tape Drive Arrays wieder ein.
- 10. Aktivieren Sie den SCSI-Bus, und überprüfen Sie anhand der LED-Anzeigen, ob das I/O-Modul ordnungsgemäß funktioniert.

# *Anhang A*

## **Zulassungshinweise**

## <span id="page-56-2"></span><span id="page-56-1"></span><span id="page-56-0"></span>**FCC-Hinweis**

In Abschnitt 15 der FCC-Bestimmungen sind die Grenzwerte für Strahlenemissionen (RF) festgelegt, die einen interferenzfreien Empfang von RF-Signalen erlauben. Viele elektronische Geräte, einschließlich Computer, erzeugen zusätzlich zu ihren eigentlichen Funktionen hochfrequente Schwingungen und sind deshalb von diesen Bestimmungen betroffen. Diese Bestimmungen teilen Computer und deren Peripheriegeräte je nach der beabsichtigten Installation in die Klassen A und B ein. Zur Klasse A gehören Geräte, die vorzugsweise für den Betrieb in Geschäfts- und Gewerberäumen vorgesehen sind. Zur Klasse B zählen Geräte, die auch in Wohnräumen verwendet werden (z.B. PCs). Die FCC verlangt, daß die Geräte beider Klassen mit einem Aufkleber gekennzeichnet werden, aus dem das Interferenzpotential der Geräte sowie zusätzliche Bedienungsanleitungen für den Benutzer ersichtlich sind. )

Das Klassifizierungsetikett weist darauf hin, welcher Klasse (A oder B) das Gerät angehört. Bei Geräten der Klasse B befindet sich eine FCC-Kennung bzw. ein FCC-Logo auf dem Etikett. Bei Geräten der Klasse A befindet sich keine FCC-Kennung bzw. kein Logo auf dem Etikett. Nachstehend finden Sie Hinweise zu den Geräteklassen.

#### <span id="page-57-1"></span><span id="page-57-0"></span>**Geräte der Klasse A**

Dieses Gerät wurde getestet und entspricht den Grenzwerten digitaler Geräte der Klasse A, entsprechend Abschnitt 15 der FCC-Bestimmungen. Diese Grenzwerte bieten einen ausreichenden Schutz gegen Interferenzen bei einer Installation in Gewerberäumen. Das Gerät erzeugt und verwendet hochfrequente Schwingungen und kann sie ausstrahlen. Wenn es nicht gemäß den Anweisungen des Herstellers installiert und betrieben wird, können Störungen im Radioempfang auftreten. Wird dieses Gerät in Wohnräumen betrieben, können schädliche Interferenzstörungen auftreten. In diesem Fall ist der Benutzer dazu verpflichtet, die Interferenzstörung auf eigene Kosten zu beheben.

#### **Konformitätserklärung für Produkte, die mit dem FCC-Logo gekennzeichnet sind – Nur USA**

Dieses Gerät entspricht Abschnitt 15 der FCC-Richtlinien. Für den Betrieb sind folgende Bedingungen zu beachten: (1) Dieses Gerät darf keine schädlichen Interferenzen erzeugen und (2) muß empfangene Interferenzen aufnehmen, einschließlich Interferenzen, die zu Betriebsstörungen führen können.

Informationen zu Ihrem Produkt erhalten Sie unter folgender Adresse:

Compaq Computer Corporation P. O. Box 692000, Mail Stop 530113 Houston, Texas 77269-2000

oder rufen Sie folgende Nummer in den USA an: 1-800-652-6672 (1-800-OK COMPAQ). (Um eine kontinuierliche Qualitätssteigerung bei der technischen Kundenunterstützung zu gewährleisten, zeichnet Compaq Anrufe ggf. auf oder überwacht sie.)

Informationen zu dieser Erklärung erhalten Sie unter folgender Adresse:

Compaq Computer Corporation P. O. Box 692000, Mail Stop 510101 Houston, Texas 77269-2000

Oder unter folgender Rufnummer in den USA: (281) 514-3333.

Identifizieren Sie dieses Produkt anhand der aufgedruckten Teile-, Serienoder Modellnummer.

#### <span id="page-58-1"></span><span id="page-58-0"></span>**Änderungen**

Laut FCC-Bestimmungen ist der Benutzer darauf hinzuweisen, daß Geräte, an denen Änderungen vorgenommen wurden, die von der Compaq Computer Corporation nicht ausdrücklich gebilligt wurden, vom Benutzer nicht betrieben werden dürfen.

#### **Kabel**

Zur Einhaltung der FCC-Bestimmungen müssen geschirmte Kabel mit RFI/EMI-Anschlußabschirmung aus Metall verwendet werden.

#### **Hinweis für Kanada**

#### **Geräte der Klasse A**

Dieses digitale Gerät der Klasse A erfüllt alle Anforderungen der kanadischen Richtlinien für funkstörende Geräte.

### **EU-Hinweis**

Produkte mit der CE-Kennzeichnung erfüllen die Anforderungen der von der Europäischen Kommission verabschiedeten EMV-Richtlinie (89/336/EWG) und der Niederspannungsrichtlinie (73/23/EWG).

Dies impliziert die Konformität mit den folgenden europäischen Normen (die entsprechenden internationalen Normen sind in Klammern angegeben):

- EN55022 (CISPR 22) Funkstörungen von informationstechnischen Einrichtungen
- EN50082–1 (IEC801–2, IEC801–3, IEC801–4) EMV (Fachgrundnorm Störfestigkeit)
- EN60950 (IEC950) Gerätesicherheit

## **Index**

#### <span id="page-59-0"></span>**A**

Adreßzuordnung [3-3](#page-30-1) Änderungen FCC-Zulassungshinweis [A-3](#page-58-0) Anschlüsse SCSI-Bus [3-2](#page-29-1) Ausrichtklemmen, Anbringen [2-3](#page-17-0)

#### **B**

Bandlaufwerk Abbildung [5-1](#page-38-1) Bauform [1-3](#page-13-0) Bandlaufwerke Austauschen [7-4](#page-48-0) Deaktiviert [5-2](#page-39-1) Status-LED-Anzeigen [5-2](#page-39-1) Stromversorgung [5-2](#page-39-1) Symbole, Definition [5-2](#page-39-1) Unterstützte [1-3,](#page-13-0) [5-1](#page-38-1) Beschriftungen Symbol am I/O-Modul [3-2](#page-29-1) Betrieb, Überprüfen [2-11](#page-25-1)

#### **C**

CE-Kennzeichnung [A-3](#page-58-0) Compaq Compaq Partner [xii](#page-10-1) Insight Manager [4-3](#page-35-1) Web-Site [xi](#page-9-1)

CRU (Customer Replaceable Unit) Methoden [7-1](#page-45-1) Typenschild [7-2](#page-46-0)

#### **D**

Datenübertragungen, Anhalten [6-4,](#page-44-0) [7-3](#page-47-0) Dienstprogramme, Software [2-13](#page-27-1) Dokument *Important Safety Information* [x](#page-8-1) Dual Port-I/O-Modul *Siehe* I/O-Modul

#### **E**

Elektrischer Schlag Symbol [ix](#page-7-0) Elektrostatische Entladung [7-2](#page-46-0) EMU Abbildung [4-1](#page-33-1) Austauschen [7-9](#page-53-0) Funktionen [4-2](#page-34-1) LED Position [2-12](#page-26-1) LED-Anzeige Langsam blinkend [4-4](#page-36-1) Schnell blinkend [4-4](#page-36-1) LED-Anzeige blinkt langsam [4-1](#page-33-1)

EMU *Fortsetzung* LED-Anzeige blinkt schnell [4-1](#page-33-2) Position [1-2](#page-12-1) Überwachte Elemente [4-2,](#page-34-0) [4-3](#page-35-0) Etiketten An Geräten [viii](#page-6-1) EU-Hinweis [A-3](#page-58-1)

#### **F**

FCC (Federal Communications Commission) Hinweis [A-1](#page-56-2) Konformitätshinweis für Klasse A [A-2](#page-57-1) Fehlerbeseitigung Bandlaufwerk Deaktiviert [5-2](#page-39-0) Datenübertragungen [6-4](#page-44-1) **EMU** LED-Anzeige aus [4-1](#page-33-2) LED-Anzeige ist aus [4-](#page-37-1)5 LED-Anzeige leuchte[t 4-](#page-37-1)5 I/O-Modul alle LEDs aus [3-4](#page-31-0) LED Aus [3-3](#page-30-0) SCSI-Bus-LED Aus [3-4](#page-31-0) Lüfter Angehalten [6-4](#page-44-1) Drehzahl [6-4](#page-44-1) LED-Anzeige aus [6-4](#page-44-1) Störung [6-4](#page-44-1) Netzteil LED-Anzeige aus [6-4](#page-44-1) Störung [6-4](#page-44-1) Netzteile Abschalten [4-3](#page-35-0) LED-Anzeige aus [4-4](#page-36-0) Störungs-LED-Anzeige leuchtet [4-3](#page-35-0) Tape Drive Array Netzteil-LED-Anzeige aus [4-4](#page-36-0) Temperaturanstieg [4-3](#page-35-0) Überhitzung Vermeiden [5-1](#page-38-2)

Funktionen EMU [4-2](#page-34-0) Hohe Verfügbarkeit [1-3](#page-13-1)

#### **G**

Gefahrensymbol [viii](#page-6-1) Gefährliche Spannung Symbol [ix](#page-7-1) Gefahr-Symbole an Geräten [viii](#page-6-1) Gewicht Tape Drive Array [1-2,](#page-12-1) [2-7](#page-21-1) Gleichstrom Ausgang [6-2](#page-42-1)

#### **H**

Hilfe Compaq Partner, Telefonnummern [xii](#page-10-2) Compaq Web-Site [xi](#page-9-2) Rufnummern der technischen Kundenunterstützung [x](#page-8-2) Zusätzliche Quellen [x](#page-8-2) Hinweis für Kanada [A-3](#page-58-1) Hohe Verfügbarkeit Funktionen [1-3](#page-13-1) Hot-Plug-Geräte [7-1](#page-45-2) http //www.compaq.com [xi](#page-9-2)

#### **I**

I/O-Modul Abbildung [3-2](#page-29-0) Anschlüsse Definition [2-9](#page-23-0) Position [2-10](#page-24-0) Austauschen [7-10](#page-54-1) Betriebs-LED [2-12](#page-26-0) Controller, Anforderungen [3-2](#page-29-0) Controller-Verbindung [3-2](#page-29-0) Ersetzen [3-2](#page-29-0) Leistungsmerkmale [3-2](#page-29-0) Position [1-2](#page-12-1)

I/O-Modul *Fortsetzung* SCSI-Bus-Konfiguration [3-2](#page-29-1) SCSI-Bus-LED [2-12](#page-26-1) Überspannungsschutz [3-3](#page-30-1) Unterstützte Laufwerke [3-2](#page-29-1)

#### **K**

Kabel FCC-Zulassungserklärung [A-3](#page-58-0) SCSI, Anschließen [2-10](#page-24-1) Konformitätserklärung [A-2](#page-57-0) Kundenunterstützung [xi](#page-9-1)

#### **L**

LED-Anzeigen EMU [4-1](#page-33-1) Positionen an der Vorderseite [2-11](#page-25-1) Rückseite [2-12](#page-26-1) Statusanzeigen Bandlaufwerke [5-2](#page-39-1) I/O-Modul [3-4](#page-31-1) Lüfter [6-4](#page-44-0) Netzteil [6-4](#page-44-0) Symbole, Definition [2-12](#page-26-1) Leistungsmerkmale I/O-Modul [3-2](#page-29-1) Tape Drive Array [1-2](#page-12-0) Lüfter Aufgabe [6-3](#page-43-0) Austauschen [7-5](#page-49-0) Drehzahl [6-2](#page-42-0) Komponente [6-1](#page-41-1) Laschen [6-1](#page-41-1) Position [1-2](#page-12-0) Status-LED-Anzeigen [6-4](#page-44-0) Störung [6-3](#page-43-0) Luftströmung [5-1,](#page-38-1) [5-3,](#page-40-1) [6-3](#page-43-0)

#### **M**

Massenspeicher-Management-Software [2-1](#page-27-2)3 Montageträger Anbringen [2-3](#page-17-0) Ausrichten [2-4,](#page-18-0) [2-5](#page-19-0) Befestigen am Rack [2-6](#page-20-0)

#### **N**

Netz Anschluß [6-1](#page-41-1) Netzteil Komponente [6-1](#page-41-1) Position [1-2](#page-12-0) Status-LED-Anzeigen [2-12](#page-26-1)

#### **P**

Protokolle unterstützte [1-1](#page-11-1)

#### **R**

Rack Schablone, verwenden [2-2](#page-16-0) Sicherheitshinweis [2-1](#page-15-1) RJ-45-Buchse Symbol [ix](#page-7-0)

#### **S**

Schablone, Rack, verwenden [2-2](#page-16-0) Schraubendreher Symbol [ix](#page-7-0) **SCSI** Beschriftung der Bus-Anschlüsse [3-2](#page-29-1) Bus Geschwindigkeiten [2-9](#page-23-1) Typen [2-9](#page-23-1)

SCSI *Fortsetzung* Bus-Konfiguration [3-2](#page-29-0) IDs [3-3](#page-30-0) Kabel Anschließen [2-10](#page-24-0) Längen [2-9](#page-23-0) Kabel, Anschließen [2-9](#page-23-0) Sicherheitshinweise [x](#page-8-2) Software Massenspeichermanagement [2-1](#page-27-2)3 Treiberinstallation [2-13](#page-27-0) Spannungssensor [3-3](#page-30-0) Status-LEDs *Siehe* LED-Anzeigen Strom Netzteil Austauschen [7-6](#page-50-1) Versorgung Status-LED-Anzeigen [6-4](#page-44-1) Technische Daten [6-2](#page-42-1) Temperatur [6-2](#page-42-1) Stromversorgung Bandlaufwerk [5-2](#page-39-0) Herstellen [2-10](#page-24-0) Modul, Verriegelung [6-1](#page-41-2) Netzkabel, mit dem Array geliefert [6-1](#page-41-2) Schalter (nicht vorhanden) [2-10](#page-24-0) Schutz [3-3](#page-30-0) Schutz, I/O-Modul [3-3](#page-30-0) Symbol Ausrufezeichen [viii](#page-6-1) Symbole An den Geräten [viii](#page-6-1) Bandlaufwerk, Definition [5-2](#page-39-0) Im Text [viii](#page-6-1) Tape Drive Array LED Status [2-12](#page-26-0) Störung [2-12](#page-26-0) Stromzufuhr [2-12](#page-26-0)

#### **T**

TA1000 Tape Drive Array Gewicht [1-2,](#page-12-1) [2-7](#page-21-1) Installationsvorgang [2-1](#page-15-2) Installieren in das Rack [2-7](#page-21-1) Leistungsmerkmale [1-2](#page-12-1) Rückseite [1-2](#page-12-1) Vorderseite [1-1](#page-11-2) Telefon Rufnummern [xii](#page-10-2) Symbol [ix](#page-7-1) Temperatur Grenzwerte [4-3](#page-35-0) Netzteil [6-2](#page-42-1) Sensor [4-3,](#page-35-0) [6-2](#page-42-1) Textkonventionen vii Träger Montage Anbringen [2-3](#page-17-1) Ausrichten [2-4,](#page-18-1) [2-5](#page-19-1) Befestigen am Rack [2-6](#page-20-1) Einstellen der Länge [2-4](#page-18-1) Treiber, Erforderliche [2-13](#page-27-0) Typenschilder CRU [7-2](#page-46-1)

#### **U**

Überhitzung [5-3](#page-40-0) Vermeiden [5-1](#page-38-2) Überstromzustand [3-3](#page-30-0)

#### **V**

Verfahren zum Austauschen Bandlaufwerke [7-4](#page-48-1) EMU [7-9](#page-53-1) Grundlegende [7-3](#page-47-1) I/O-Modul [7-10](#page-54-1) Lüfter [7-5](#page-49-1) Netzteil [7-6](#page-50-1)

Vorsicht Elektrischer Schlag [ix](#page-7-0) Gewicht [2-7](#page-21-0) Heiße Oberflächen [ix](#page-7-0) Hohes Gewicht [x](#page-8-1) Installationsanforderungen [1-2](#page-12-0) Mehrere Spannungsquellen [ix](#page-7-0) Rack-Stabilität [x,](#page-8-1) [2-1](#page-15-1) RJ-45-Anschlußbuchse [ix](#page-7-0) Schnittstellenanschluß [ix](#page-7-0) Ventilatorblätter [6-3,](#page-43-0) [7-5](#page-49-0)

#### **W**

Wechselstrom Eingangsspannung [6-2](#page-42-0) Werkzeuge, für das Installieren erforderliche [2-2](#page-16-0) www.compaq.com [xi](#page-9-1)